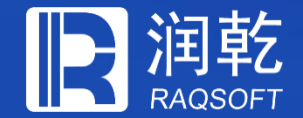

## 高性能内存数据库

集算器应用场景实施方案

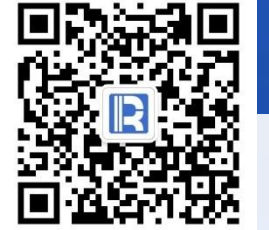

www.raqsoft.com.cn

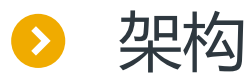

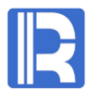

**前端应用**

**内存数据库**

#### 查询接口 The Contract of The Contract of The December 10 DBC驱动 JDBC服务 对外服务 <mark>「SPL</mark> 脚本文件 <mark>SPL</mark> 脚本文件 业务算法 内存区 国内表 国内表 国内表 国内表 国内表 [<mark>SPL] 加载 | SPL</mark> | D 取数接口 JDBC 内置函数 外部库  $\overline{\mathbf{v}}$  $\overline{\mathbf{v}}$  $\dot{\mathbf{u}}$ 囲外存表 外存表 |<mark>国</mark> 外存表 |<mark>国</mark> 外存表 |<u>国</u> 外存表  $\boxed{\mathbf{m}}$ ≡  $\bigoplus$  $\bigcirc$  $\Box$  $\Box$  $\mathbb{B}$ ·· Oracle mySQL txt hadoop xlsx Json mongoDB Xml txt

java应用

call语句 call语句 查询语句

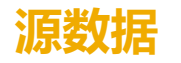

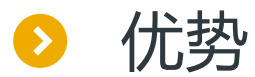

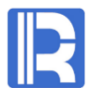

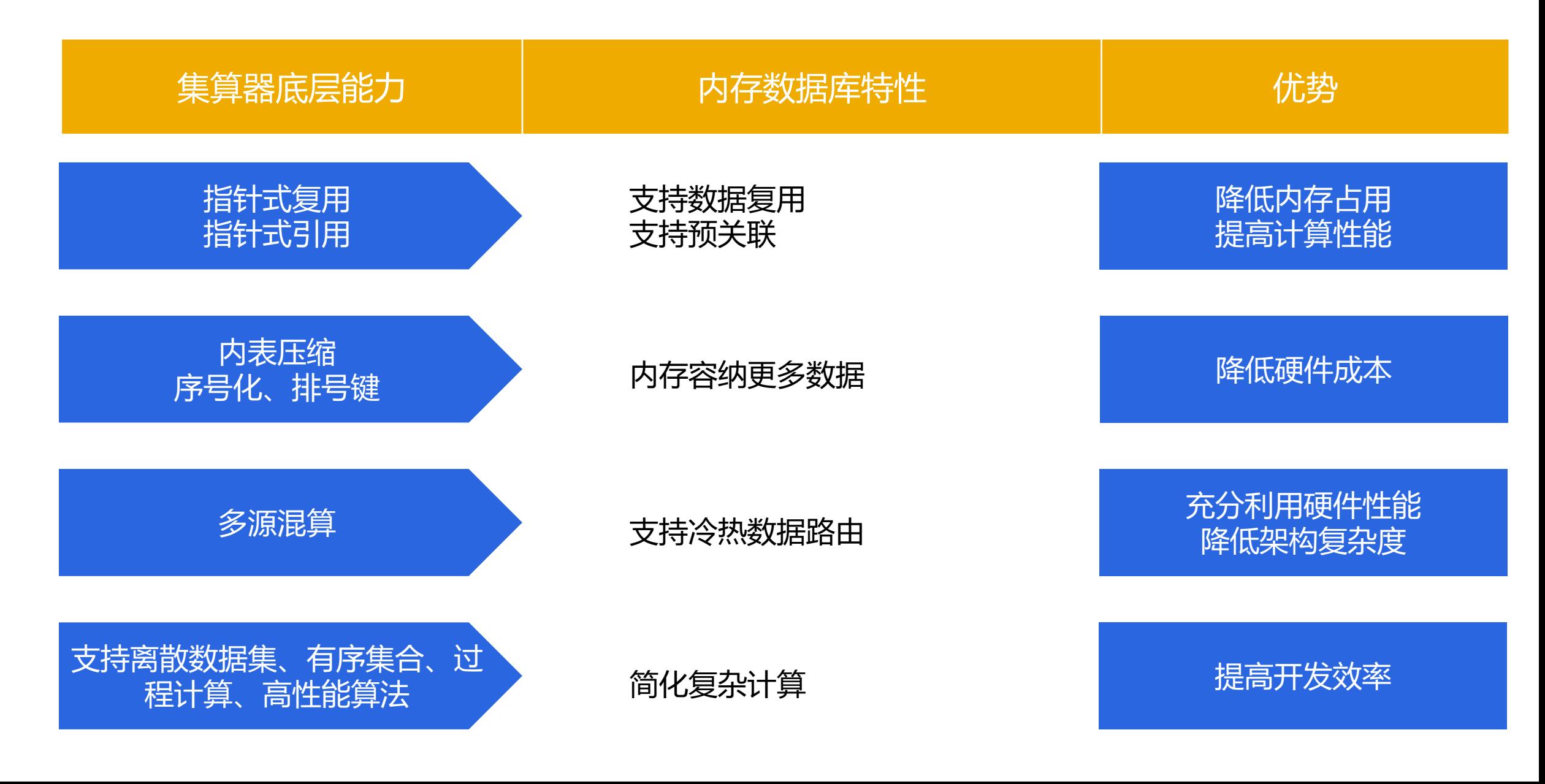

## 日录 CONTENTS

- 、常规运算 、内存压缩 、预关联 、内外存混合 、序号化与排号键
- 、冷热路由

# 1、数据加载与共享<br>2、常规运算<br>2、由存压缩

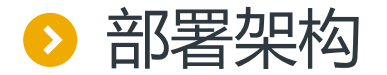

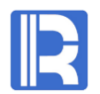

内存数据库通常独立部署,启动时从源数据(常见的比如RDB)取数,并加载到内存中 加载动作通常由一个SPL脚本自动执行

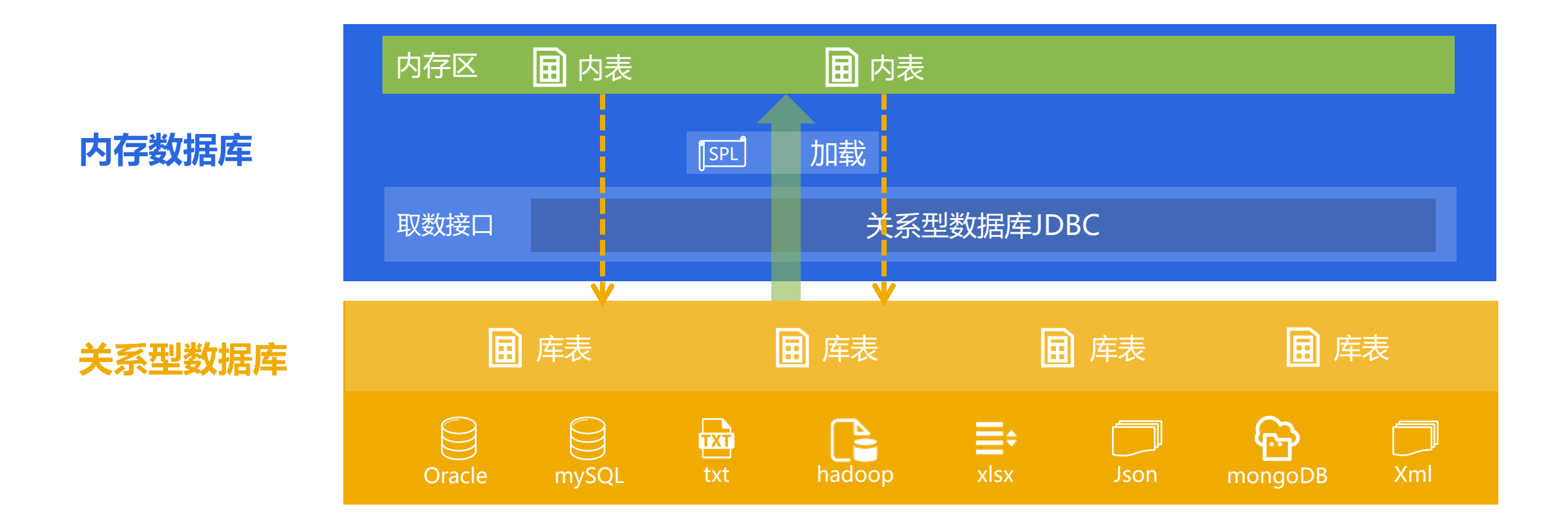

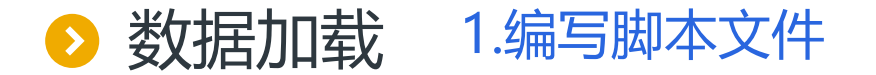

#### R

#### 下面是Oracle数据库中的两张表

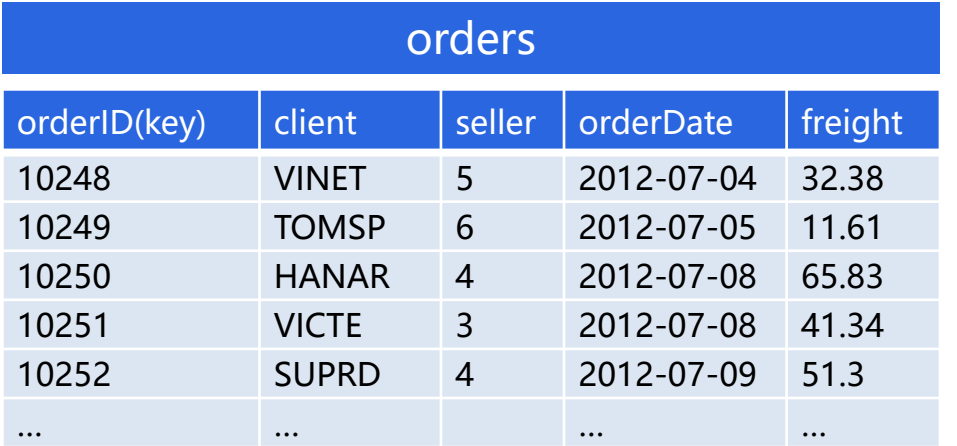

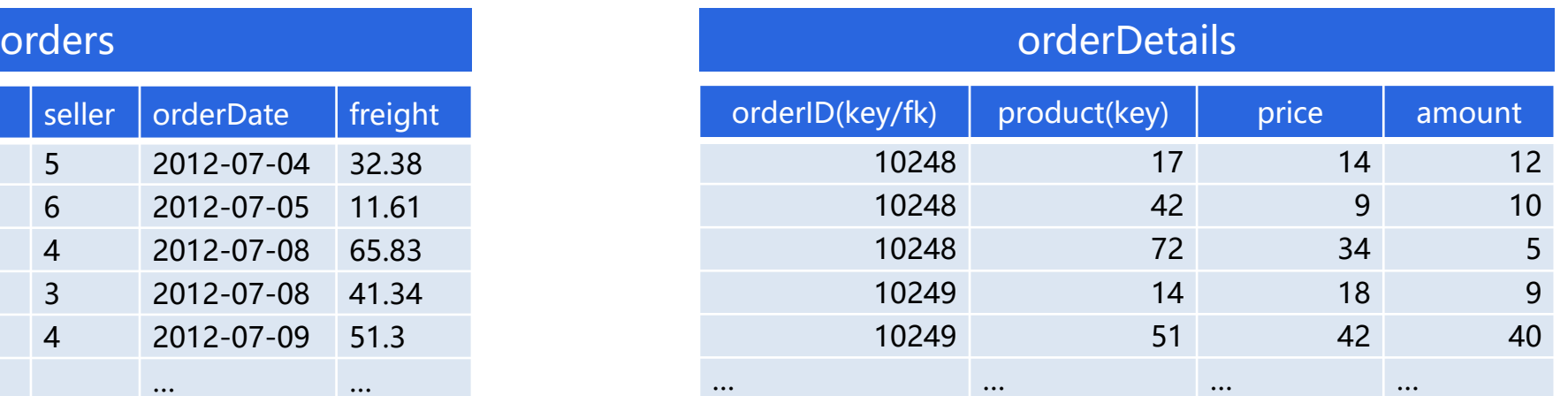

#### 编写SPL脚本initData.dfx,将orders和orderDetails加载到内存中,数据应按键排序

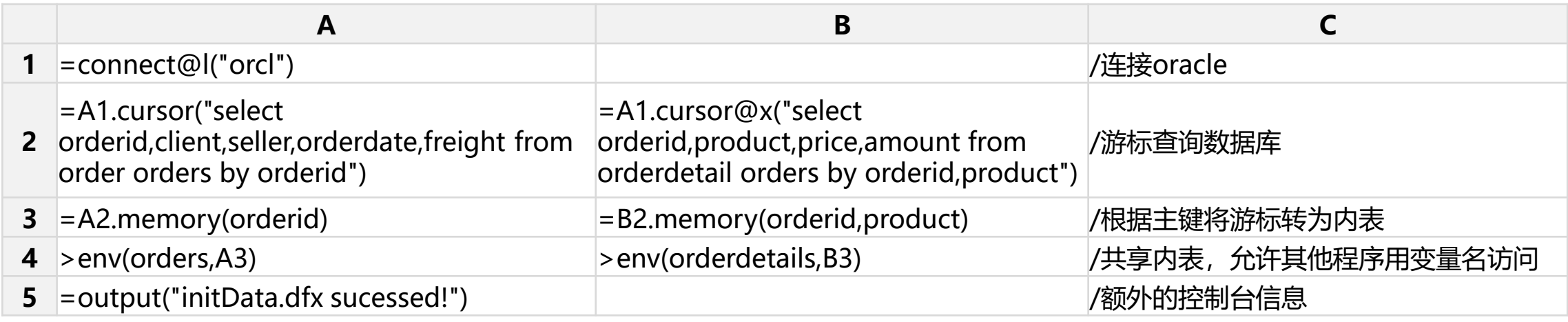

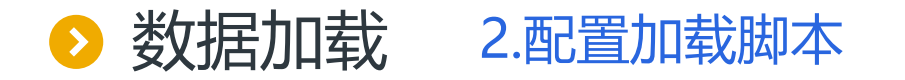

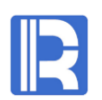

在集算器配置文件raqsoftConfig.xml中指定initData.dfx,以便启动时自动执行

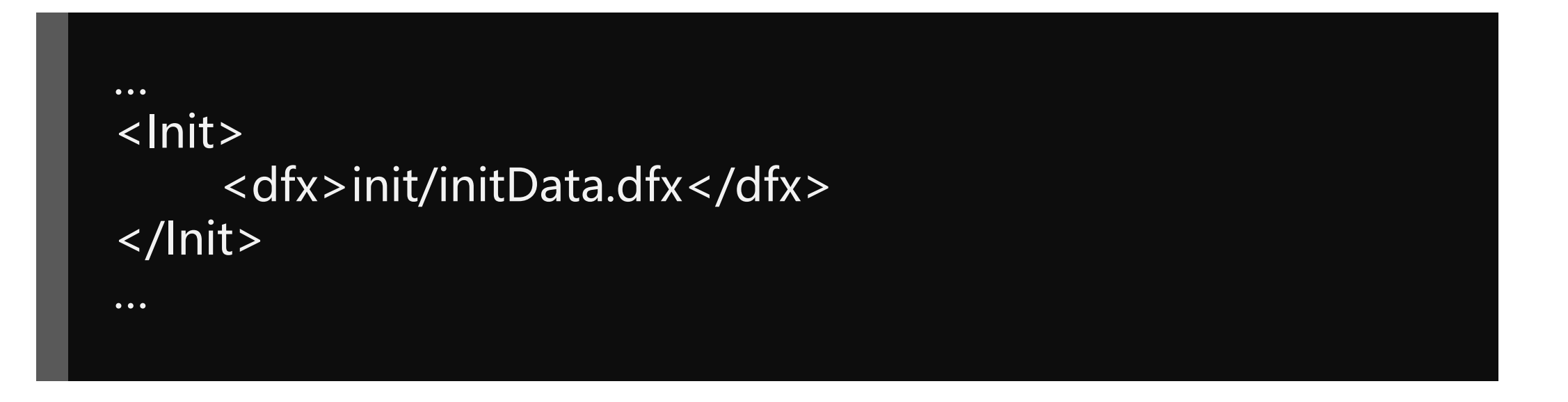

说明1: 上述路径相对于mainPath, 也可写绝对路径, 注意linux和Windows路径的区别

说明2: 源数据(关系型数据库)同样要定义在raqsoftConfig.xml, 比如例子中用到的Oracle数据库orcl, 详见

<http://doc.raqsoft.com.cn/esproc/tutorial/pzraqsoftconfig.html>

#### 数据加载 3.启动内存数据库, 自动执行加载脚本  $\bullet$

#### R

#### 执行集算器目录下的esprocs.exe(Linux下为esprocs.sh),点击start按钮以启动SPL Server。

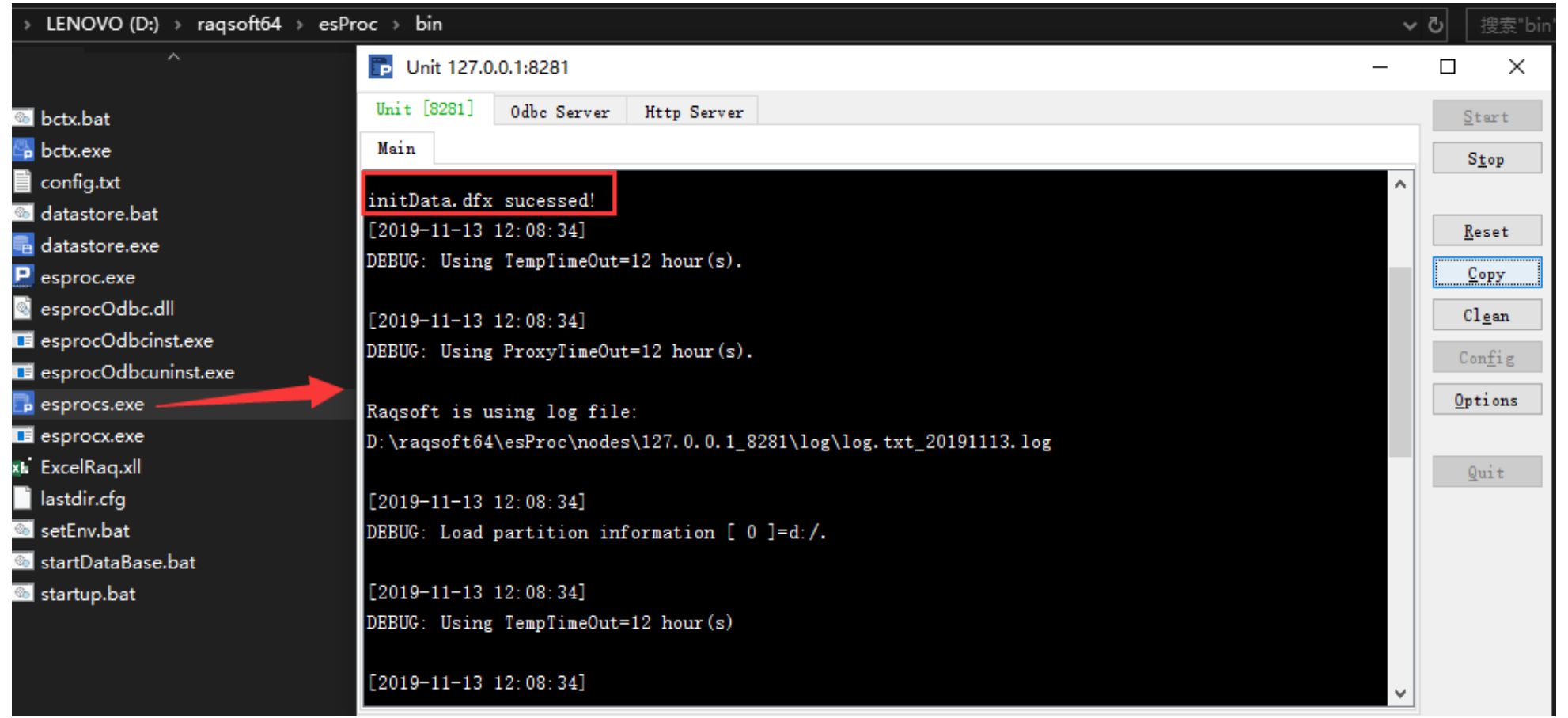

说明:关于SPL Server详细配置(比如地址、端口号),请参考<http://doc.raqsoft.com.cn/esproc/tutorial/fuwuqi.html>

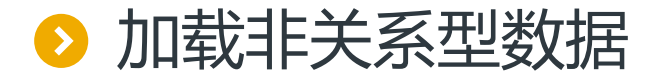

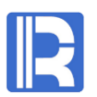

#### 集算器可加载任意数据源,包括但不限于文本文件、集算器简表或组表、hive、mongoDB

#### 例如:从文本文件orders.txt和orderdetails.txt加载数据

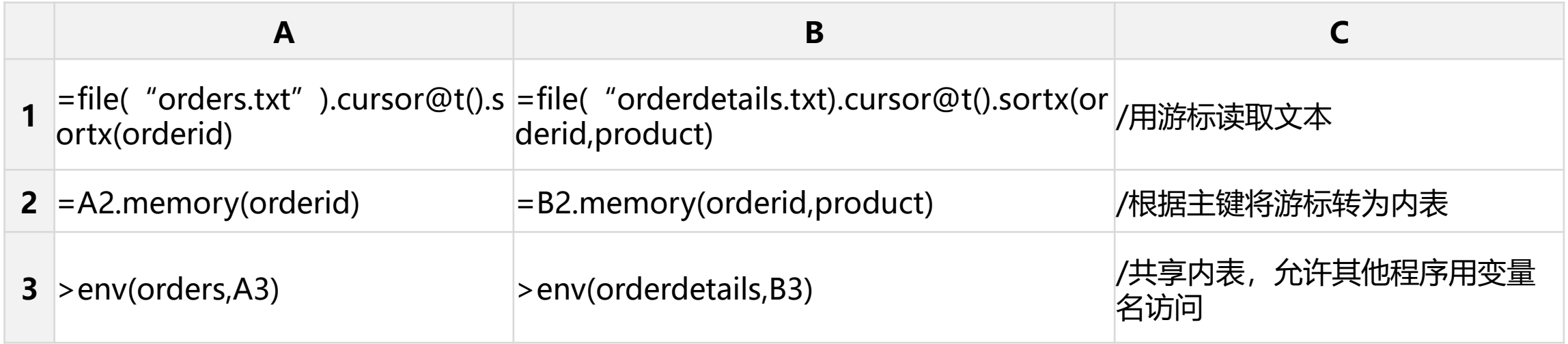

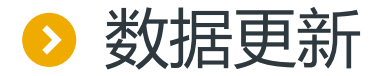

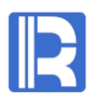

#### 根据实时性要求,使用SPL脚本定时将库表更新到内存中

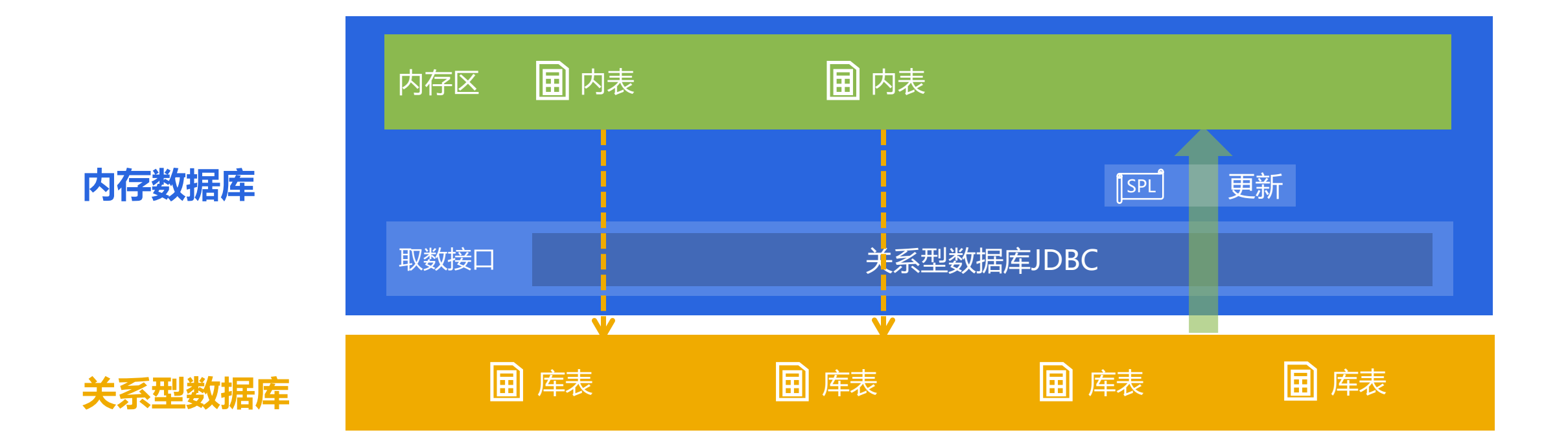

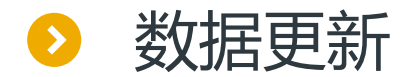

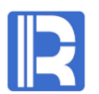

#### 少量变更:获取数据的变更信息,使用update/delete函数在内表上执行更新操作

获得变更新信息的方法有很多,下面以标记法为例,比如:库表orderChange记录着库表order的变更信息, flag=delete时表示本记录应删除, flag=update表示本记录是新增或修改的记录。则更新内存的脚本如下:

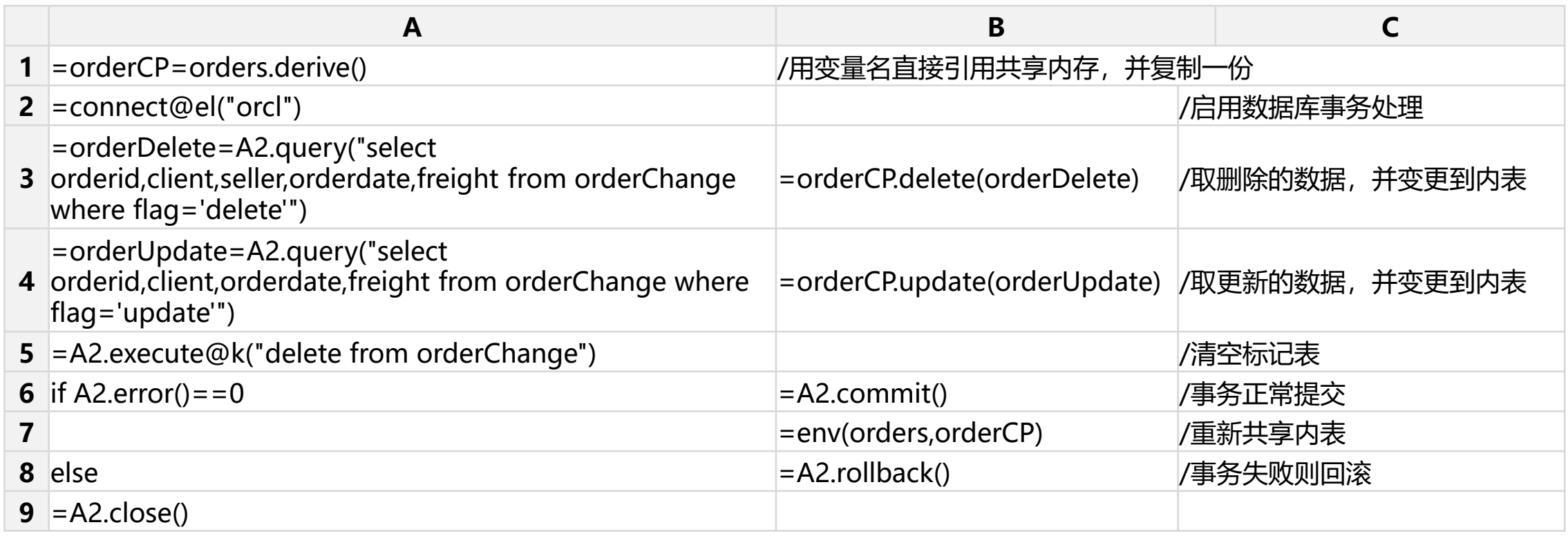

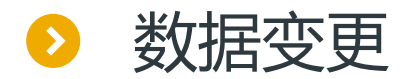

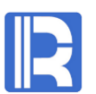

#### 大量变更:变更的数据量较大时,内表需全部重建(即执行加载脚本,替换内表)。

(内表采用紧致存储方式,修改信息会单独存储,计算时再合并。更新数据较少时,修改动作对性能影 响不大,如果更新信息过大时则会影响性能,不如全部重建)

#### 重建内表,最简单的办法是重启内存数据库

如果希望热切换变更数据,可以通用集算器客户端,使用命令行执行内存数据库上的加载脚本initData.dfx,具体命令如下:

Windows命令行: esprocx.exe –r =callx(\ "d:/raqsoft64/temp/init/initData.dfx\";[\"127.0.0.1:8281\"]) Linux命令行: esprocx.sh –r =callx("/opt/raqsoft64/temp/init/initData.dfx";["127.0.0.1:8281"])

说明:

1.不能利用原内存数据库服务的命令行,否则每次启动命令行都会自动执行initData.dfx,在新进程生成无用的内存数据

2.上述脚本中的"IP:端口"指向内存数据库, 请根据实际情况修改

3.自动热切换,即定时执行加载脚本,可使用操作系统自带调度工具,如Windows计划任务、Linux Crontab命令,或第三方可视化工具如opencron。 4.用热切换的方法,短时间内会占用两倍内存,重启内存数据库则无此问题。

## 日录 CONTENTS

- 、常规运算 、内存压缩 、预关联 、内外存混合 、序号化与排号键
- 、冷热路由

# 1、数据加载与共享<br>2、常规运算<br>3、内存压缩

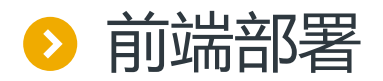

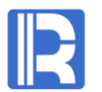

#### 通常情况下,应在java应用中部署集算器JDBC驱动,在JAVA代码中通过call语句调用内存数 据库中的脚本文件,由脚本文件完成内存计算

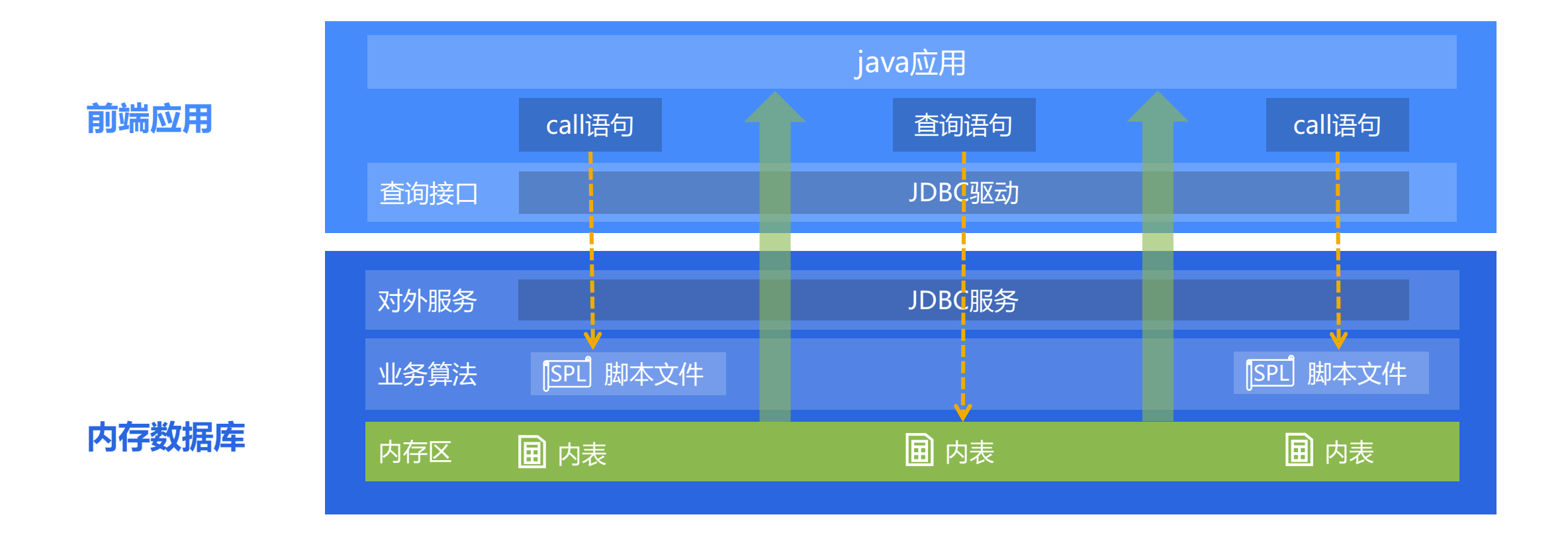

说明: 部署JDBC驱动请参考<http://doc.raqsoft.com.cn/esproc/tutorial/jdbcbushu.html>

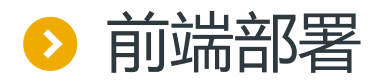

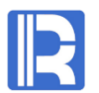

#### 1.在内存服务器已启动,且已将订单表加载到内存的前提下,编写用于业务算法的脚本文件

统计某客户(参数名pCustID)每年每月的订单数量,脚本run.dfx如下

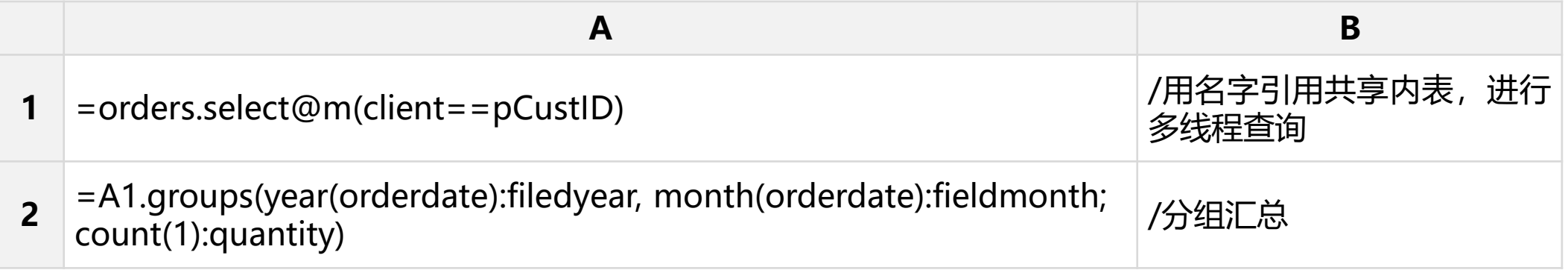

也可以合写为一步

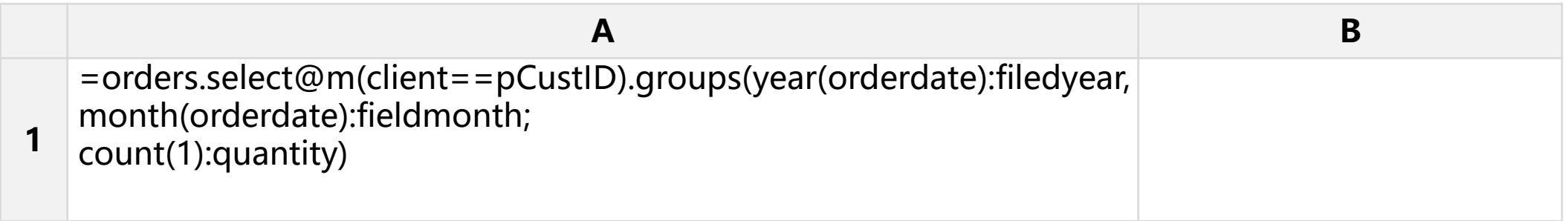

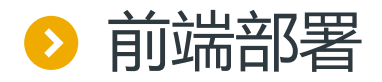

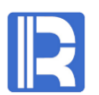

#### 2.在JDBC驱动的配置文件raqsoftConfig.xml中指明内存数据库的地址

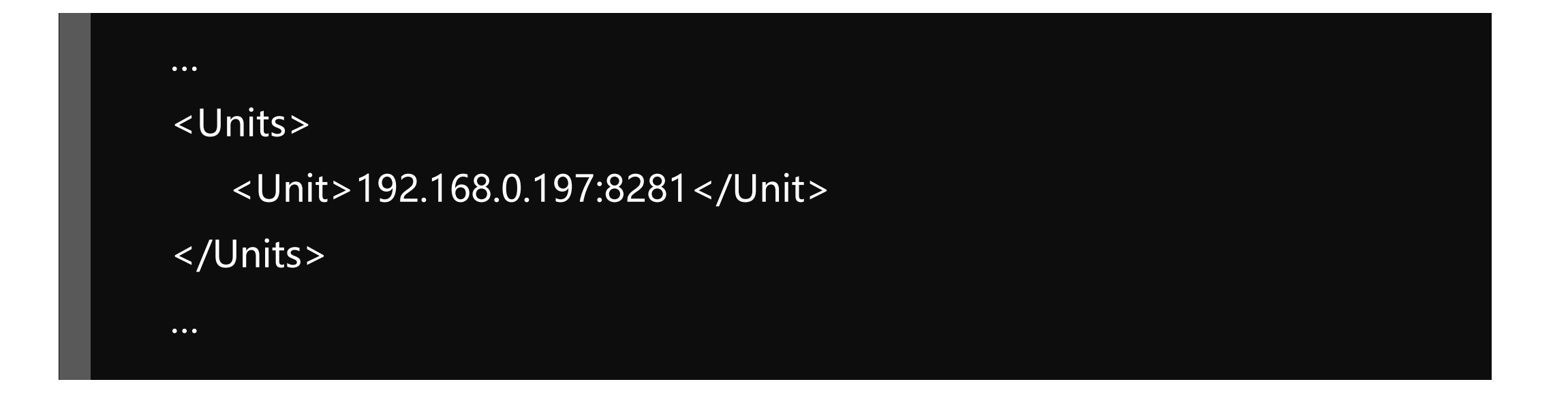

说明:详细配置参见<http://doc.raqsoft.com.cn/esproc/tutorial/pzraqsoftconfig.html>

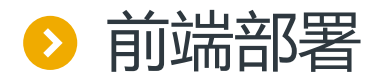

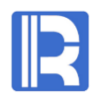

#### 3.在java程序中调用run.dfx, 类似调用存储过程

```
…
Class.forName("com.esproc.jdbc.InternalDriver");
con=DriverManager.getConnection("jdbc:esproc:local://onlyServer=true");
PreparedStatement pstmt = con.prepareStatement( "call run(?)");
pstmt.setObject(1, "AYWYN") ;
ResultSet rs=pstmt. executeQuery();
…
```
说明: JAVA报表调用脚本文件时, 与调用数据库存储过程类似, 详见 <http://c.raqsoft.com.cn/article/1560233466960>

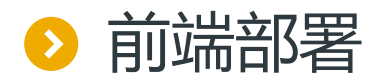

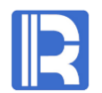

#### 算法比较简单时,也可不写脚本文件,在java程序中用SPL语句直接访问内存

#### 将run.dfx改写为SPL语句

Class.forName("com.esproc.jdbc.InternalDriver");

con=DriverManager.getConnection("jdbc:esproc:local://onlyServer=true");

PreparedStatement pstmt =

con.prepareStatement("=orders.select@m(client==\"AYWYN\").groups(year(orderdate):filedyear,

month(orderdate):fieldmonth;count(1):quantity)");

```
ResultSet rs=pstmt. executeQuery();
```
…

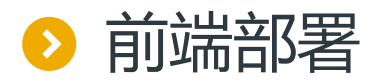

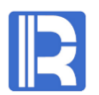

#### 熟悉SQL语句的程序员,也可以用集算器SQL语句访问内存

将run.dfx改写为SQL语句

```
…
Class.forName("com.esproc.jdbc.InternalDriver");
con=DriverManager.getConnection("jdbc:esproc:local://onlyServer=true");
PreparedStatement pstmt = con.prepareStatement("select year(orderdate) AS 
fieldyear,month(orderdate) AS fieldmonth, count(1) AS quantity from orders where client=? group by 
year(orderdate), month(orderdate)");
pstmt.setObject(1, "AYWYN") ;
ResultSet rs=pstmt. executeQuery();
…
```
说明:关于集算器SQL语句,可参考<http://doc.raqsoft.com.cn/esproc/func/sqljia.html>

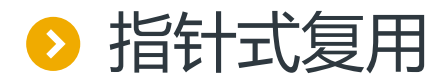

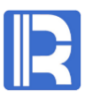

集算器内存计算时,数据以指针的形式参与计算,多步骤计算和不同的算法都只是复用同一个内表,而不 是像关系型数据库表那样每次要复制记录

比如,执行同样的算法select \* from orders where client= "VINET", 内表和库表对内存的利用方式如下:

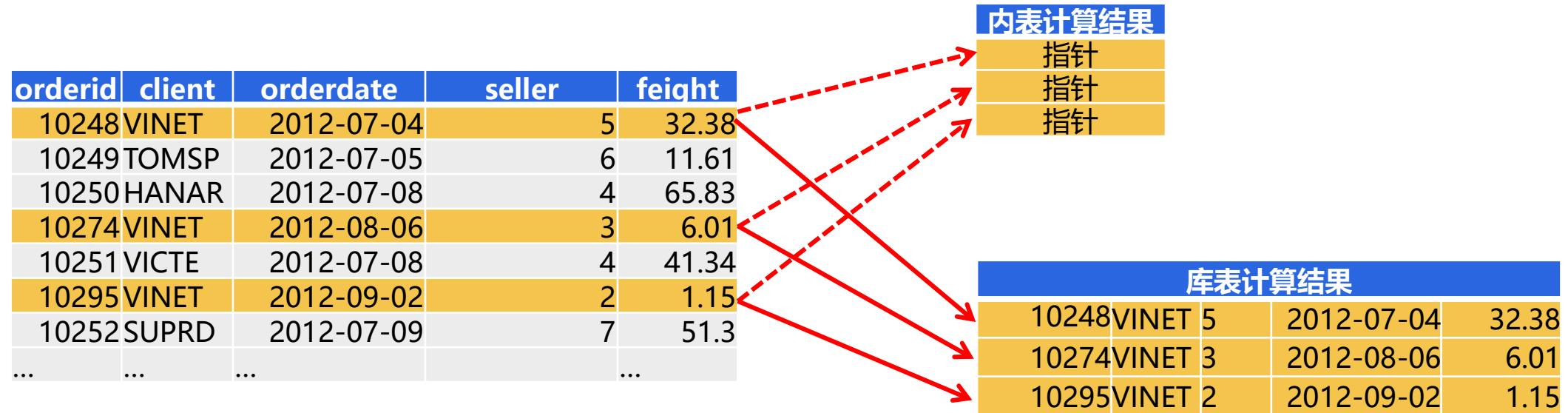

指针式复用可显著节省内存,而且比记录式复制速度更快,但要注意的是,修改计算结果等同于修改原数据,这是指针的性 质决定的。

如果需要修改计算结果,又不想影响原数据(比如再次复用),则应当用derive或new函数复制一份原数据。

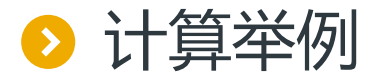

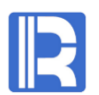

#### 集算器支持完备的结构化算法数据算法,下面再举几例

#### 高性能键值查询

参数pOrderList代表订单编号列表 (比如[1,3,4]), 按pOrderList查询内表orders的记录

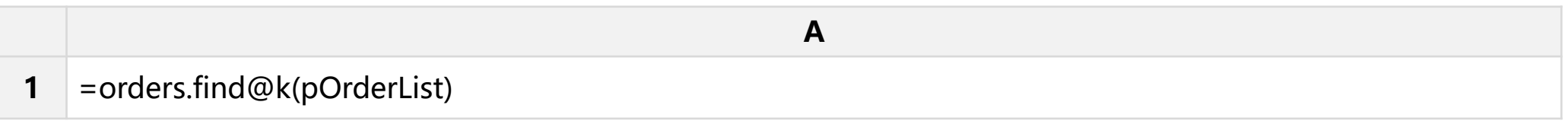

#### 集合运算

#### 找出2018年运货费总额较少(小于200000) ,而2017年较多(大于200000)的客户名单

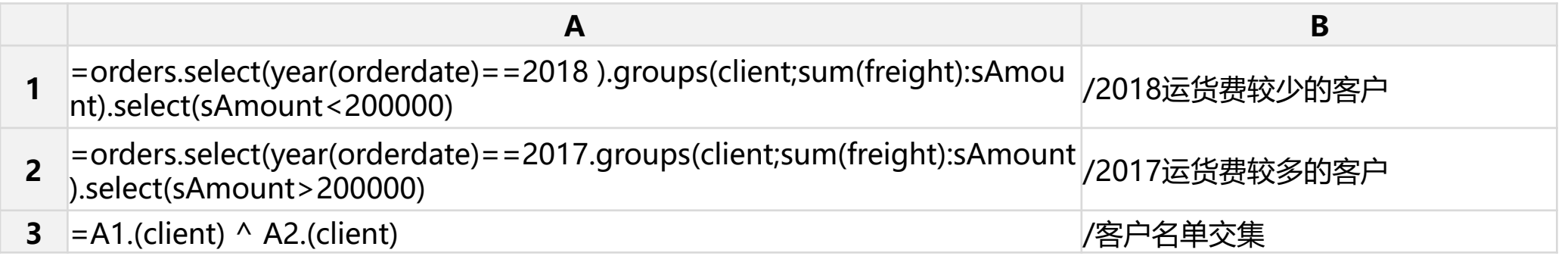

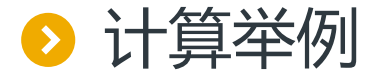

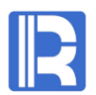

#### 组内相对位置

#### 计算每个客户的运费月增长率

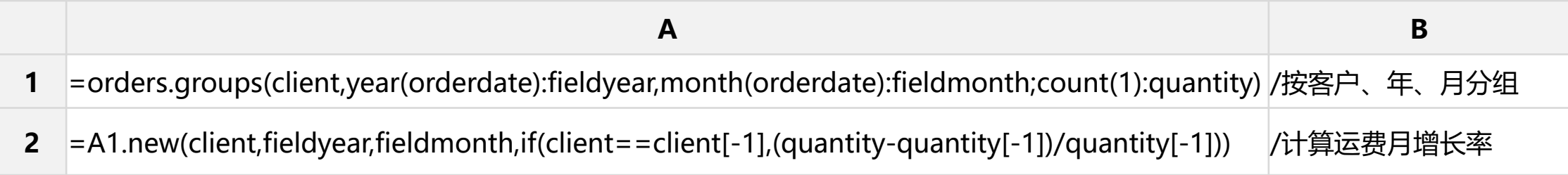

#### 关联计算 统计每年每月的订单数量和订单金额。

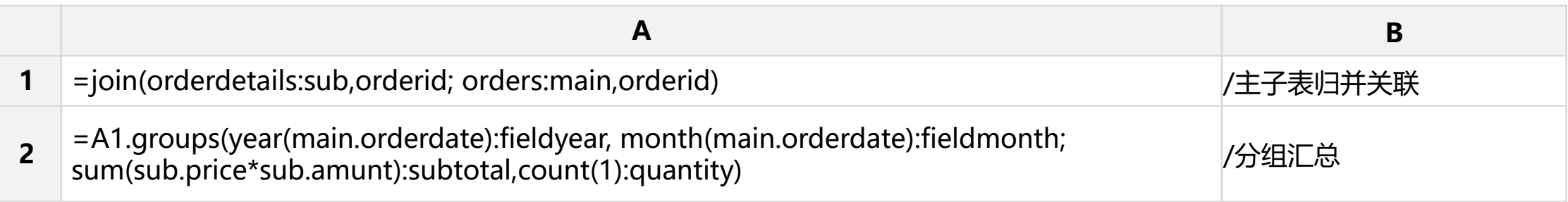

说明:上述关联算法中,由于订单表和订单明细都按orderid有序,因此可以用分段并行提高性能,即将join改为join@m

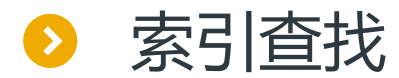

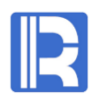

#### 对内表的主键建立索引,可以提高主键的查找性能,频繁查找时尤为明显

#### 数据加载时, 对orders表的主键建立索引

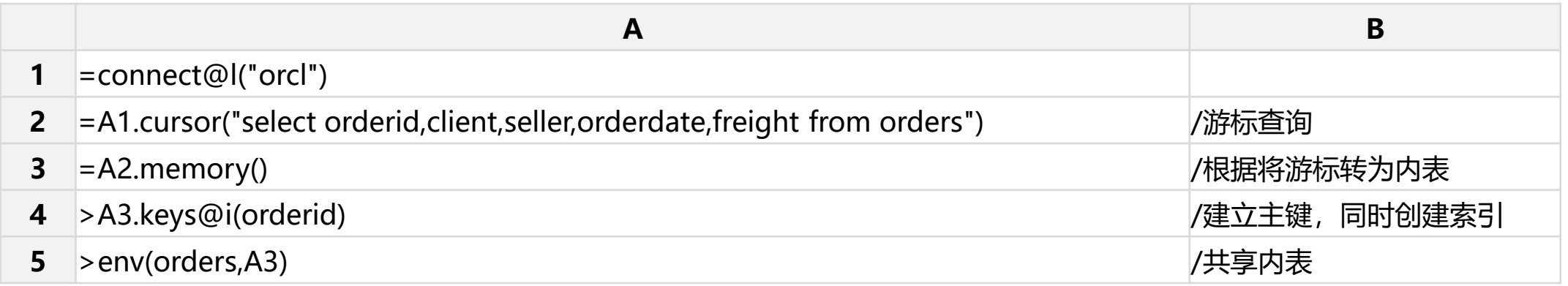

#### 实现业务计算: 按参数订单编号pOrder查询内表orders的记录

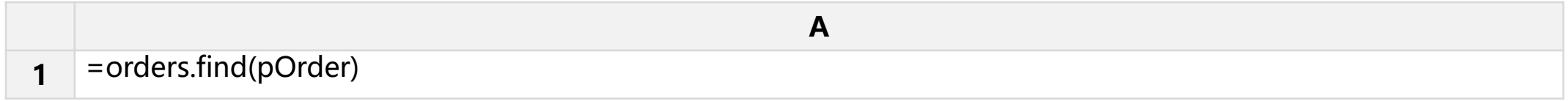

#### 说明:有索引的内表,不必事先排序

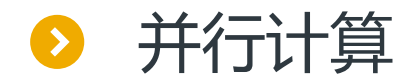

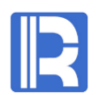

#### 订单orders已常驻内存(参考数据加载一节), 转成内存游标可进行并行计算

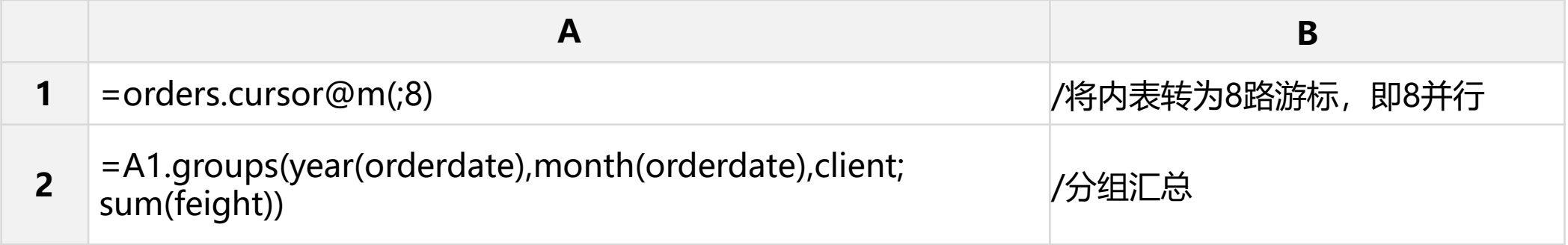

说明:不指明并行数时,将使用配置文件中预设的并行数

## 日录 CONTENTS

- 、常规运算 、内存压缩 、预关联 、内外存混合 、序号化与排号键
- 、冷热路由

# 1、数据加载与共享<br>2、常规运算<br>3.内存压缩

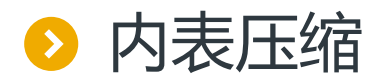

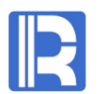

#### 数据量较大时,内存往往放不下,这种情况下可使用压缩内表,以便内存容纳更多的数据

#### 比如,人口表数据量巨大,无法直接放入内存,因此采用压缩内表读入内存

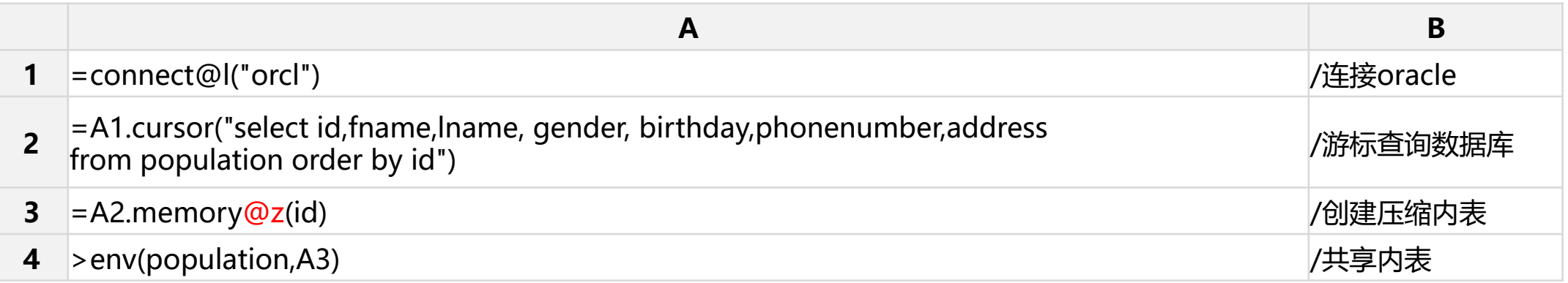

压缩内表在使用时会自动按区块解压缩,其性能比普通内表稍低,但远高于外存计算。 对程序员而言,压缩内表的用法与普通内表完全一样。

实现业务算法: 按出生日期查询人口表 ( SQL语句 )

select \* from population where birthday>=date('2007-01-01') and birthday<date('2008-01-01')

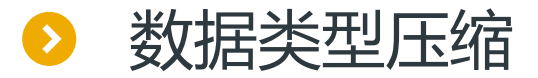

很多字段的数据类型为字符串,这类字段会占用非常大的内存空间,且计算速度较慢。如果用整数或布 尔来代替字符串,将显著节省内存,并显著提高计算性能。

#### employee表部分数据如下

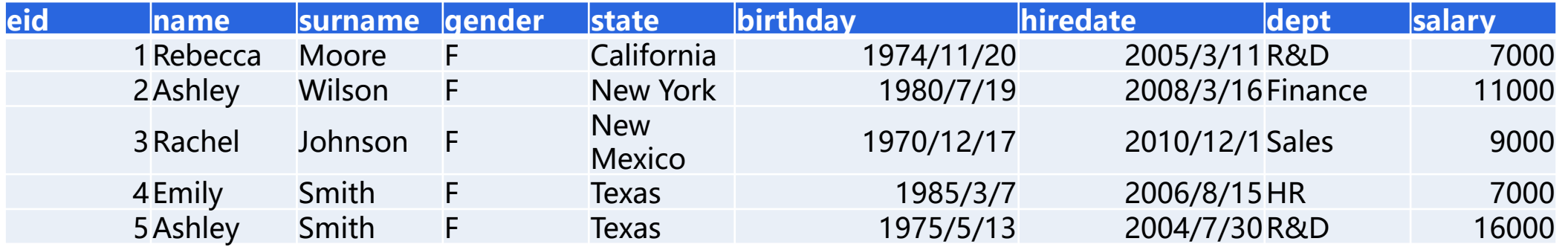

#### 将emplyee常驻内存,并将state、dept转为整数类型,将gender转为布尔类型

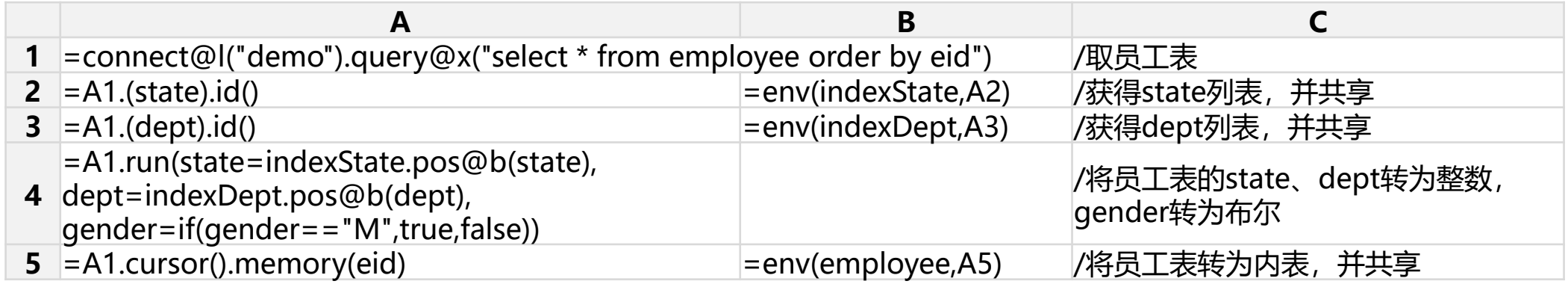

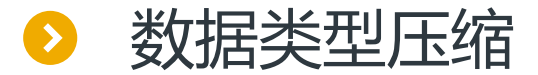

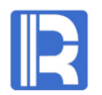

使用类型转换后的数据: 对内表emplyee进行条件查询, 找出符合条件的记录。参数有pState (比如 ["California","Colorado","Arkansas"])、pDept(比如"R&D)、pGender(比如"F")

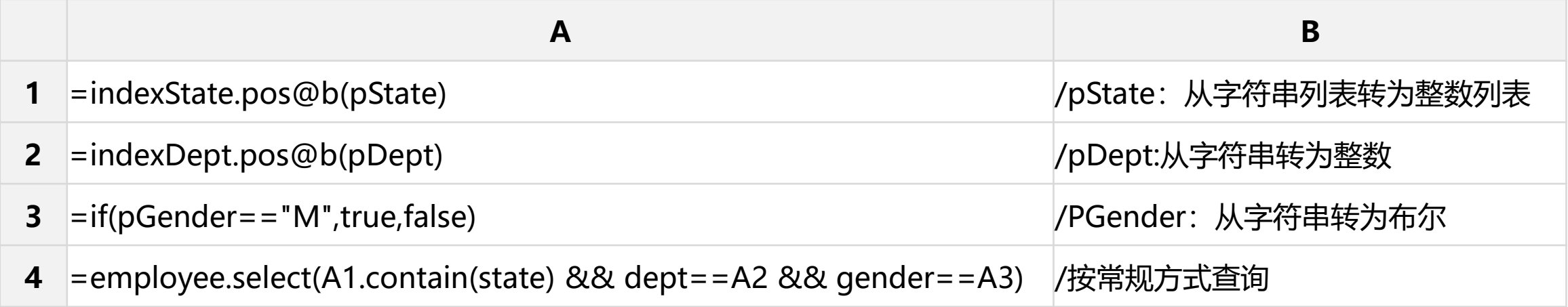

说明1:可在参数表单中利用indexState、indexDept生成整数类型的参数pState、pDept,从而避免计算时的类型转换 (A1-A3)

说明2:只含日期的time类型、位数较少的bigDecimal也可转为整数,需根据情况灵活处理

## 目录 CONTENTS

1、数据加载与共享<br>2、常规运算 、常规运算 、内存压缩 、预关联 、内外存混合 、序号化与排号键 、冷热路由

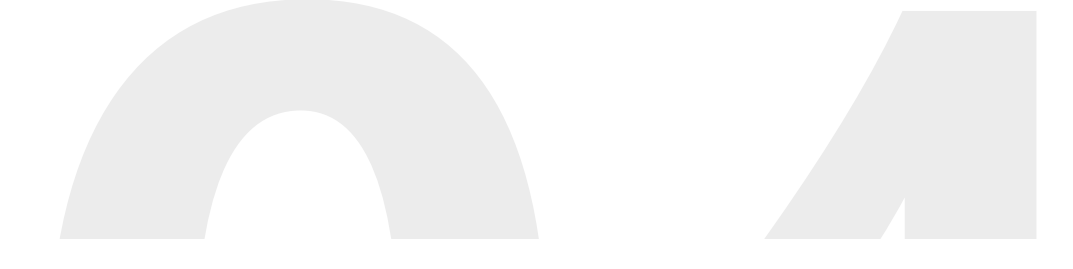

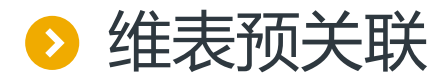

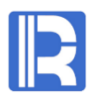

维表关联是个比较耗时的动作,如果加载数据时进行预先关联,计算时就会显著提升性能 传统数据库:用记录式复制做关联,占用大量额外内存 集算器内存数据库:用指针式复用做关联,几乎不占额外内存

比如:通话记录表、电信用户表、电信机构表、电信代理商表关系如下,要求计算通讯总成本,即所有呼出用户和呼入用 户分别对应的网点均摊成本、代理商均摊成本之和。

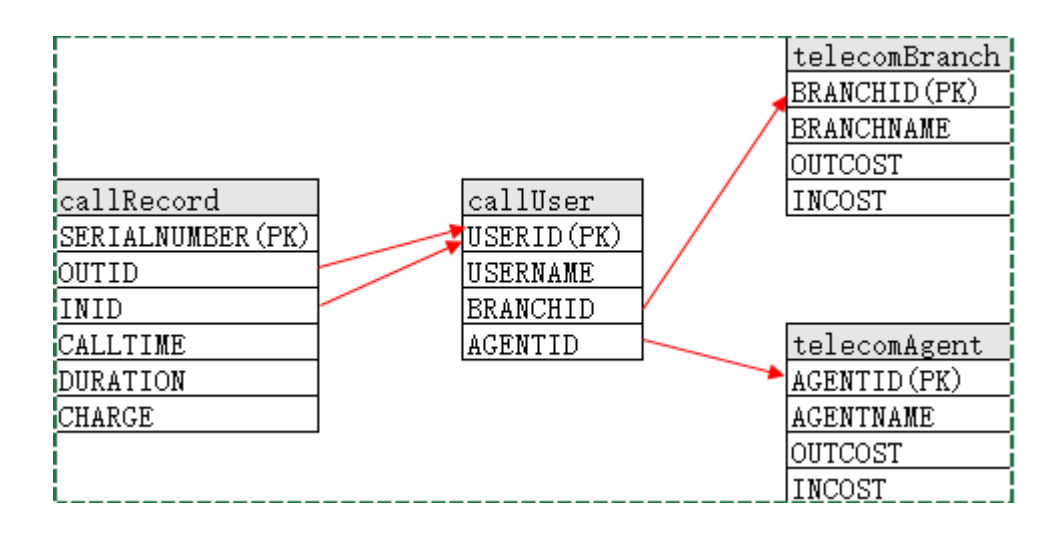

说明:关于预关联对计算性能的影响,这里有一份性能对比说明,参考《<u><http://c.raqsoft.com.cn/article/1574142747764></u>》

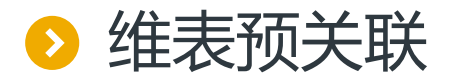

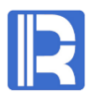

#### 在加载脚本中进行预关联

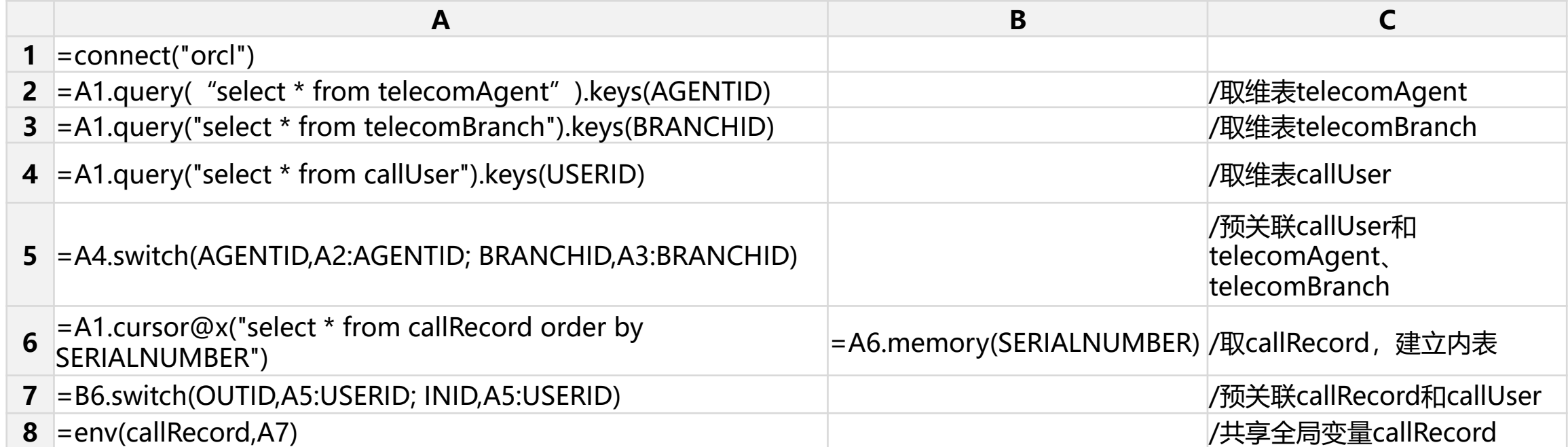

#### 进行业务计算时, 直接使用"."操作符引用关联字段(该操作符只支持SPL脚本或SPL语句)

=callRecord.sum(OUTID.BRANCHID.OUTCOST+INID.BRANCHID.INCOST+OUTID.AGENTID.OUTCOST+INID.AGENTID.INCOST)

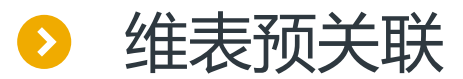

#### 多主键 绝大多数维表只有单主键, 用switch函数可实现预关联, 如果偶尔遇到多主键(联合主键) 维 表,则应当使用join函数

事实表orders和维表product的关联字段是brand、type,部分数据如下(orders中标红色的记录在product中缺失)

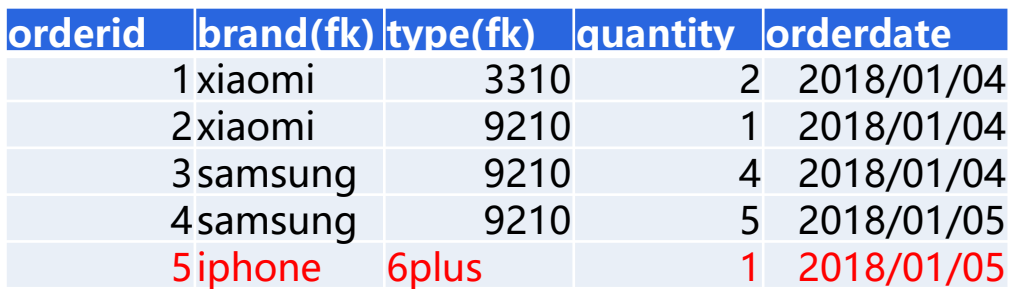

#### **orders product**

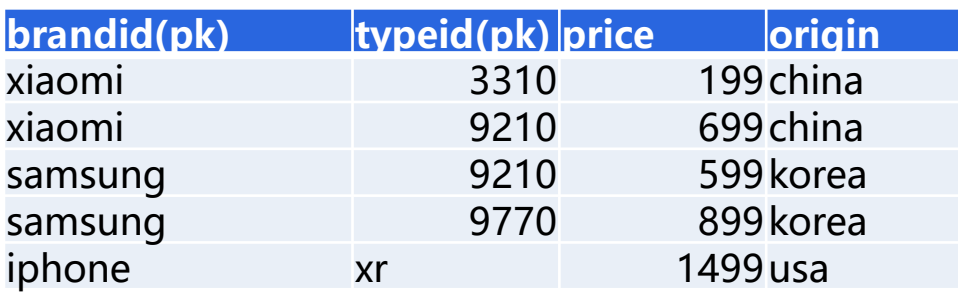

#### 在内存加载阶段,对两表进行预关联,同样用指针复用的方式

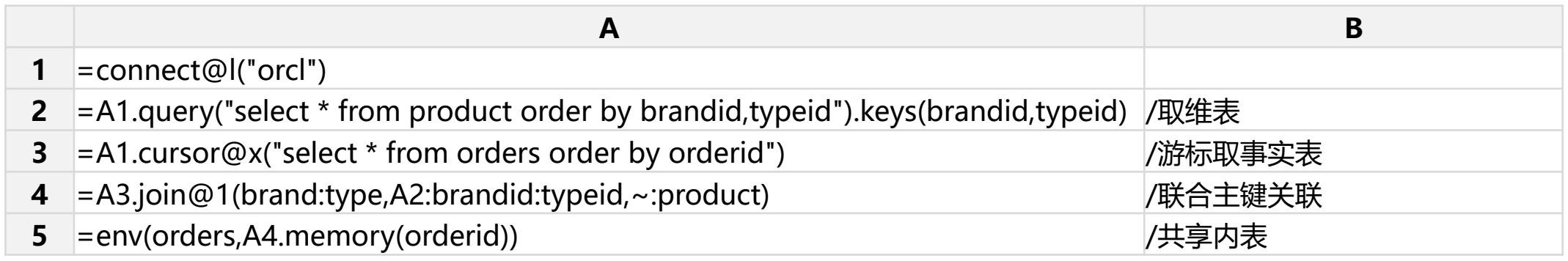

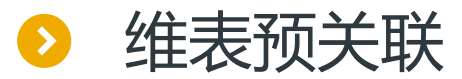

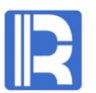

#### 多主键

由于product表缺失记录,因此使用join@1进行左关联。关联后orders表新增字段product, 该字段类型为指针, 直向product表的记录。此时, orders的结构如下图

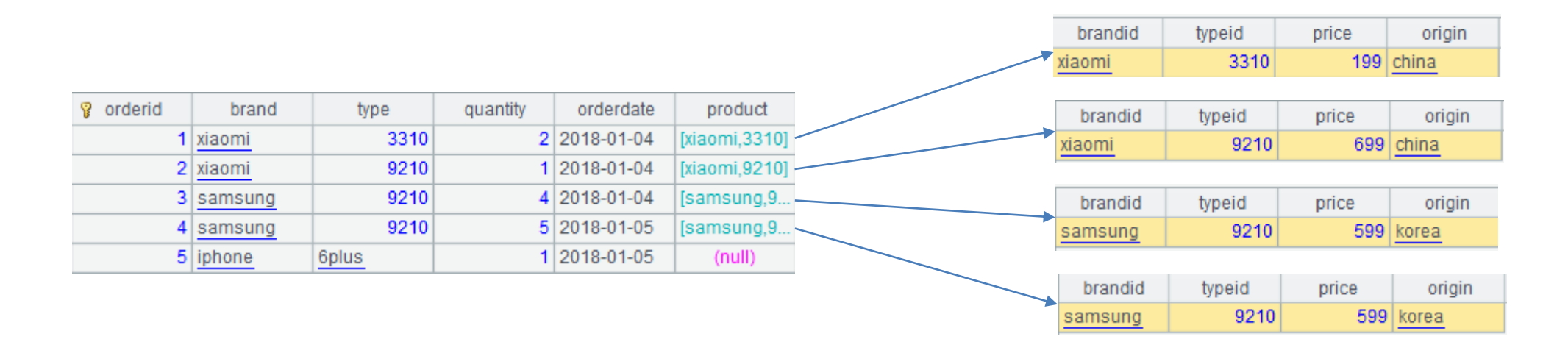

业务计算时写法与之前类似,比如:计算各产地销售额

=orders.group(product.origin;sum(product.price\*quantity))

说明1:switch函数也支持@1左关联

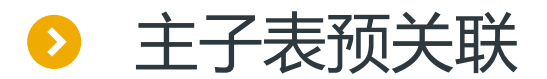

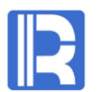

#### 主子表同样可以进行预关联

#### 在加载脚本中,对订单和订单明细进行预关联

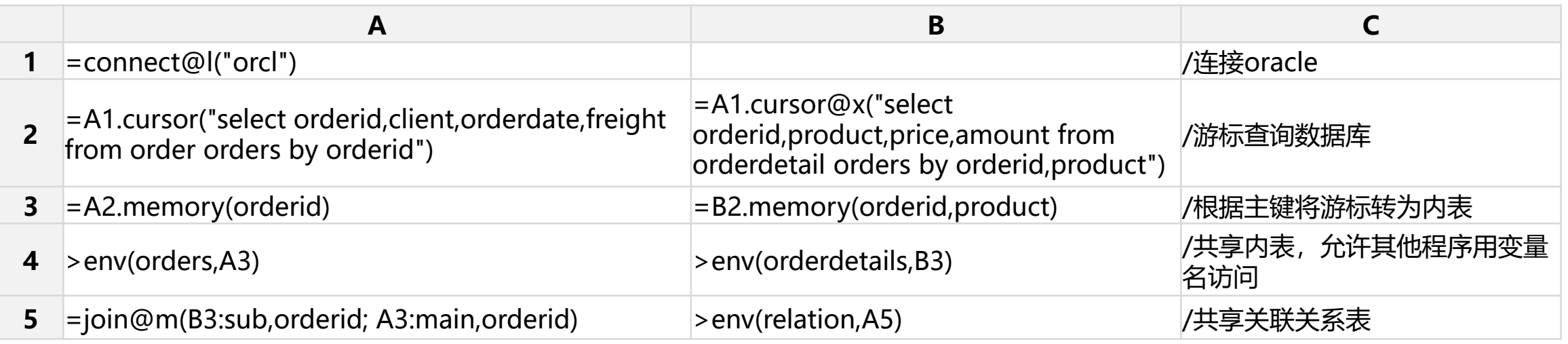

#### 业务计算时进行分组汇总

=relation.groups(year(main.orderdate):fieldyear, month(main.orderdate):fieldmonth; sum(sub.price\*sub.amunt):subtotal,count(1):quantity)

说明:上述算法也可以使用switch函数预关联,但大主子表用join@m速度快得多,且支持多字段关联

## 目录 CONTENTS

、常规运算 、内存压缩 、预关联 、内外存混合 、序号化与排号键 、冷热路由

# 1、数据加载与共享<br>2、常规运算<br>3、内存压缩

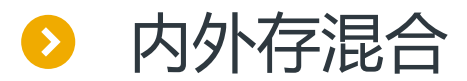

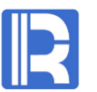

#### 有时数据太大无法放入内存,但又要与内存表共同计算,这种情况下可以利用集算器实现内外存混合计算。

例如:订单明细存储于外存,数据量较大,现在要将订单明细与内存里的订单关联起来,统计出每年每种产品的销售数 量。首先在让订单表常驻内存 :

**A** =connect@l("orcl") =A1.cursor("select orderid, client, orderdate, freight from order orders by orderid")  $=$  A2. memory (orderid) >env(orders,A3)

#### 业务计算时,先从组表读取订单明细,再和内存数据做混合计算

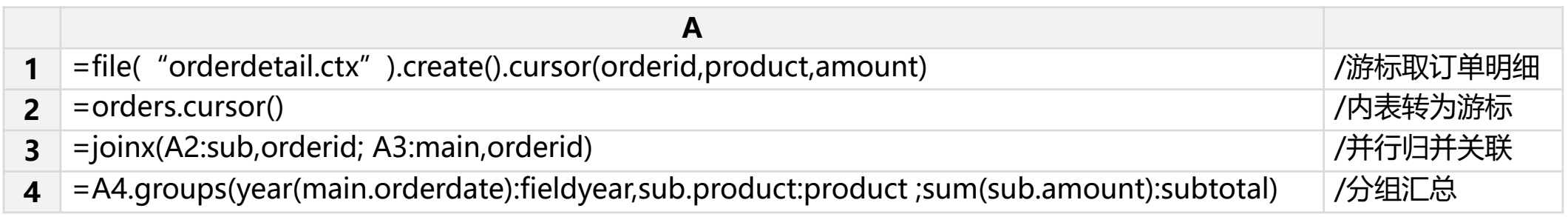

说明1: 订单表较小时, A2A3可改写为=joinx@u(A2:sub,orderid; orders:main,orderid)

说明2: 外存数据也可存储于数据库、文本、mongodb等,但计算性能远不如组表。组表的用法参考

<http://doc.raqsoft.com.cn/esproc/tutorial/zubiao.html>。《轻量级高性能文件型数据仓库》 <http://c.raqsoft.com.cn/article/1570868099462>

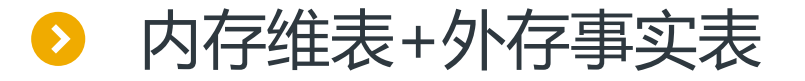

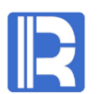

#### 典型场景:维表通常较小,适合放于内存,事实表通常较大,适合放于外存,可使用集算器完成内外存混合计算。

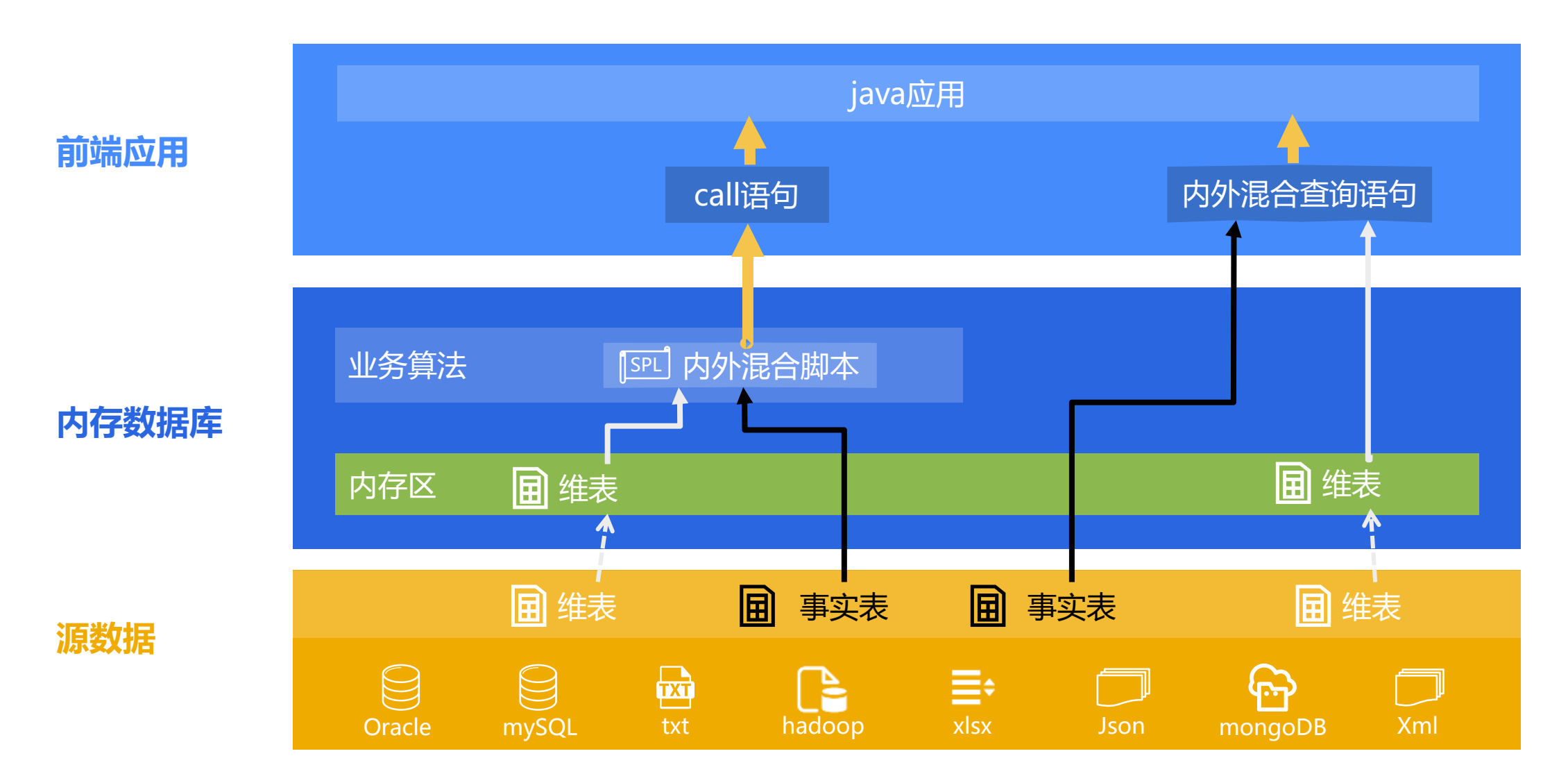

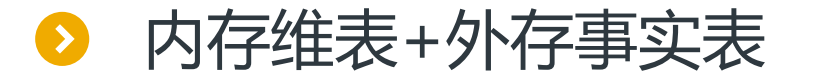

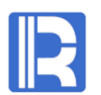

#### 电信用户表、电信机构表、电信代理商是维表,可用下面脚本常驻内存:

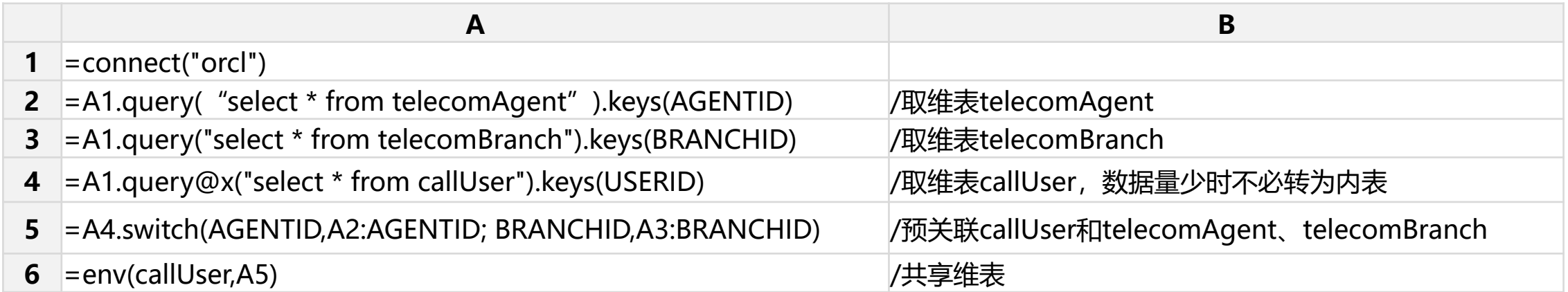

#### 通话记录表是大事实表,以组表格式存储于外存。

计算通讯总成本时,可用如下脚本实现内外存混合计算

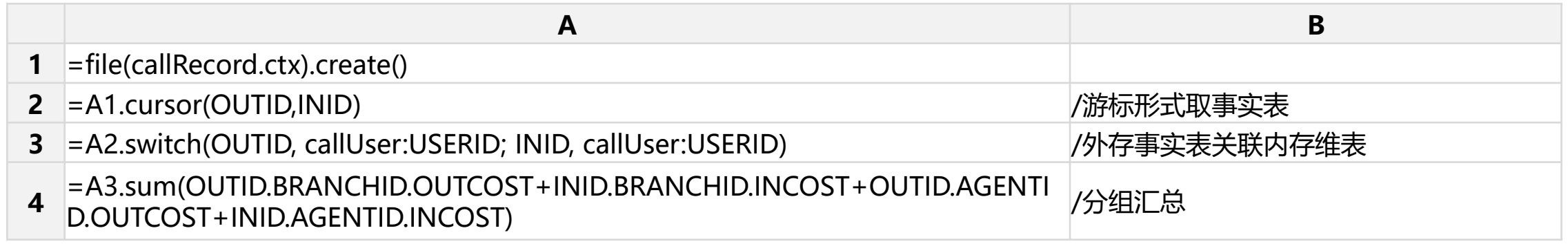

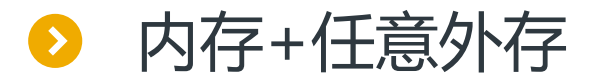

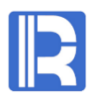

#### 集算器支持多样性数据源,因此内存可以和任意外存混合计算

#### 员工表和绩效表在逻辑上是同维关系,如下

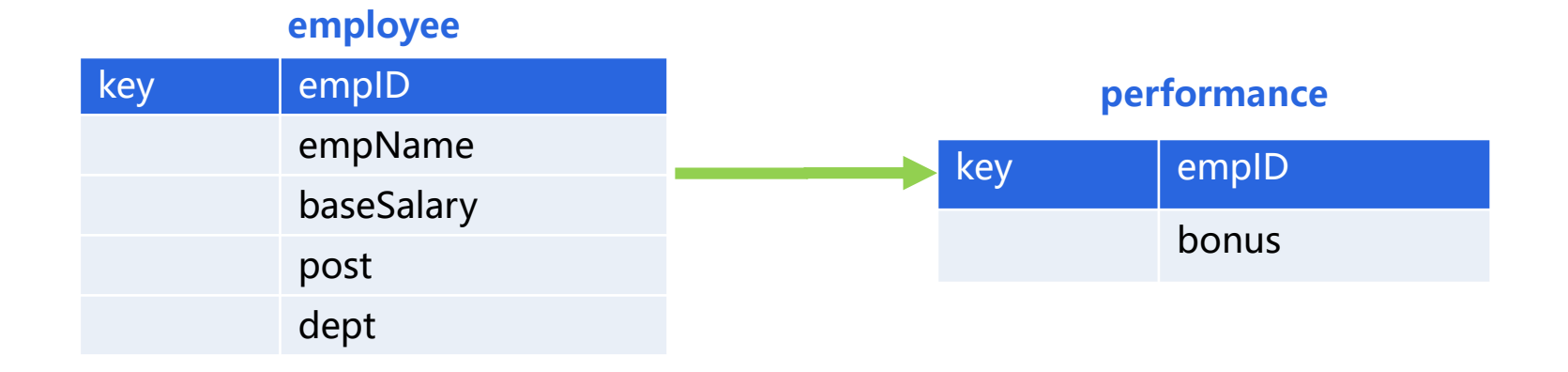

#### 员工表已常驻内存,加载脚本如下:

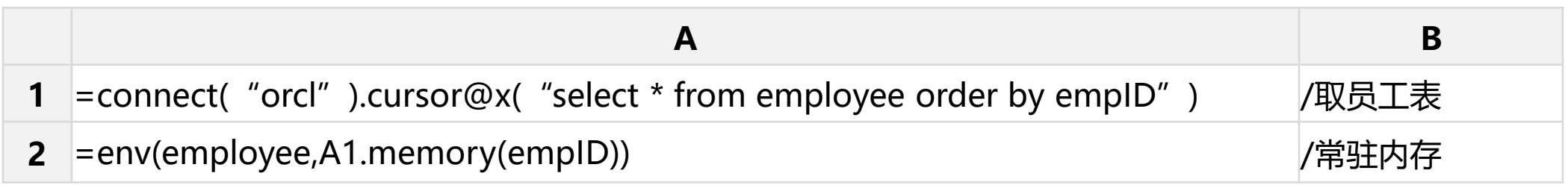

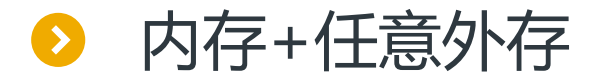

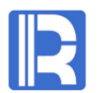

#### 假如绩效表存储于数据库,则计算实际工资时,脚本如下:

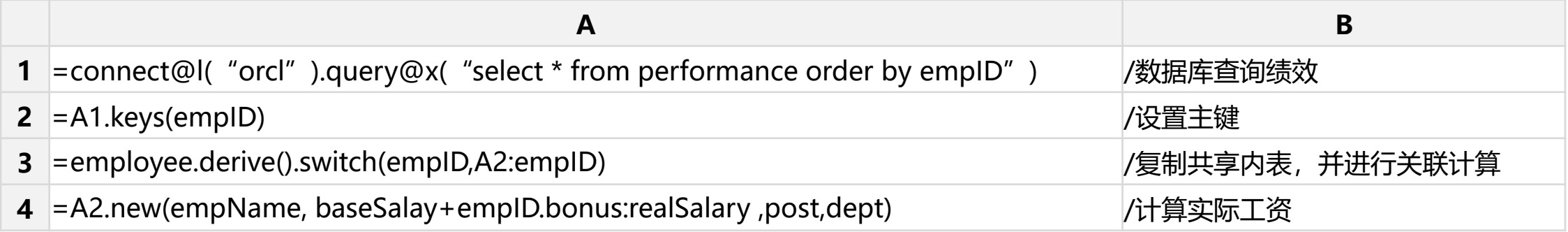

#### 假如绩效表存储于MongoDB, 则计算实际工资时, 脚本如下:

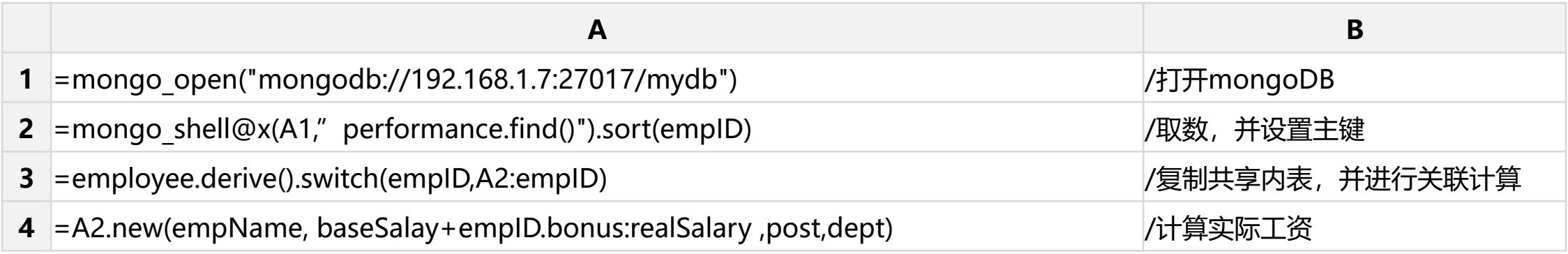

说明1:数据库或mongodb等外存格式比组表慢得多,甚至不如文本文件。

说明2:复制内表的目的是保持原数据不变。

## 目录 CONTENTS

- 、常规运算 、内存压缩 、预关联 、内外存混合 、序号化与排号键
- 、冷热路由

## 1、数据加载与共享<br>2、常规运算<br>2、常规运算

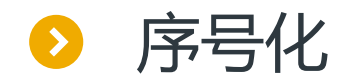

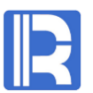

用switch函数实现外存事实表和内存维表的关联计算时,用字段值关联虽然已经很快了,但本质上仍然是hash关联。 如果维表的主键是序号,则应当用序号做关联,以便进一步提高性能

比如: orders表是外存事实表, employee是维表, 已常驻内存, 可以通过orders的seller字段与emplyee的eid字段建立 关联。其中emplyee的eid字段是以1起始的序号,部分数据如下:

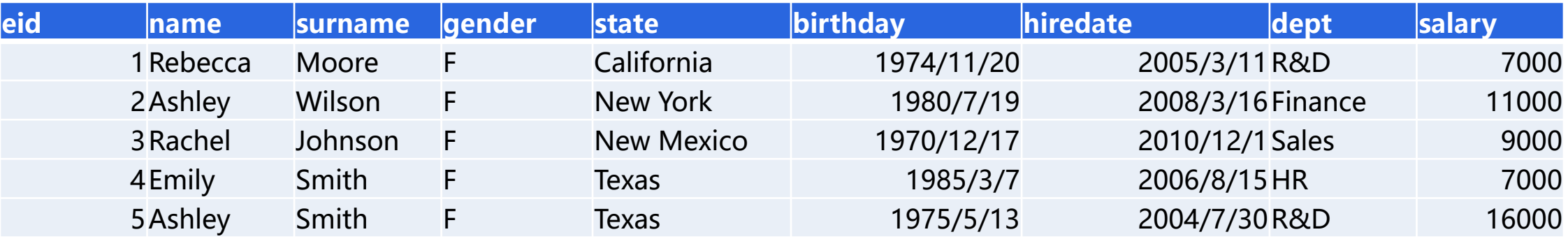

实现业务算法: 用序号关联orders和employee, 统计各部门的订单数量

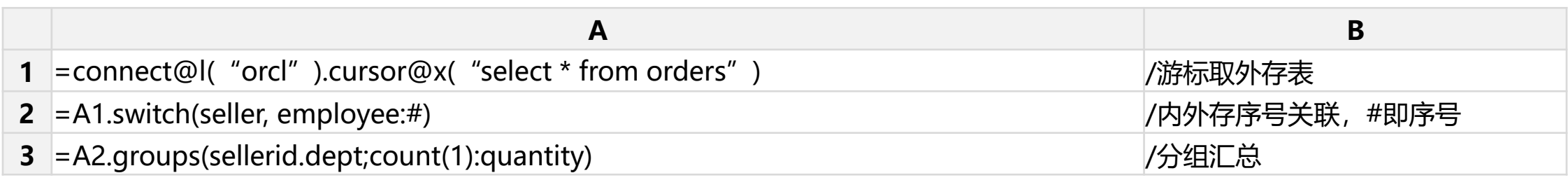

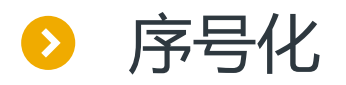

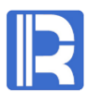

#### 如果关联字段不是序号,可以使之序号化,从而提高计算性能

比如: orders表是外存事实表, customer是小维表, 可以通过orders的client字段与customer表的clientid字段建立关联。 其中关联字段是1位字母+4位数字的形式, customer的部分数据如下:

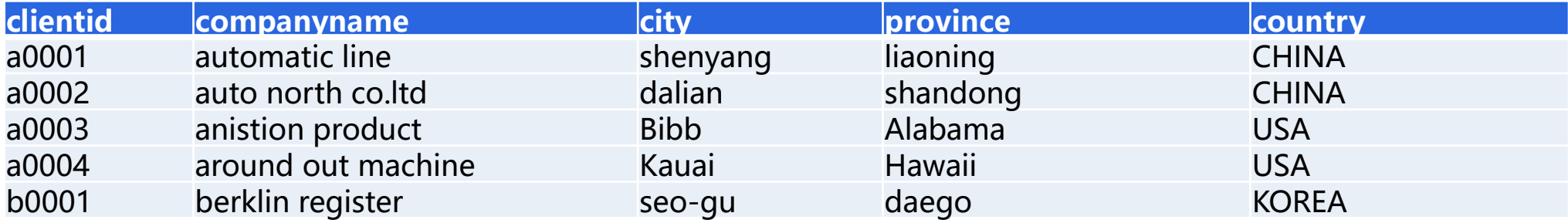

#### 第一步:事实表关联字段序号化。将事实表的关联字段替换为序号。

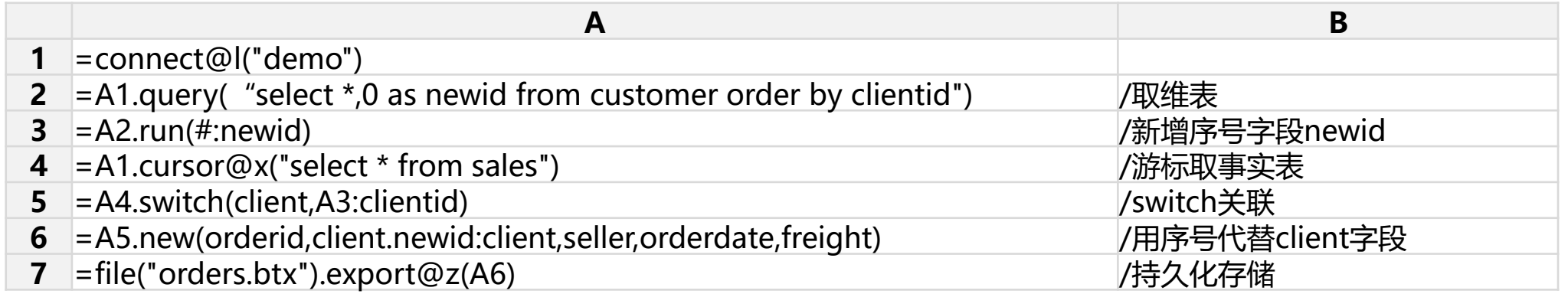

说明:序号化的重点是替换事实表的关联字段,替换后的结果应当存储起来,可以存储为任意格式,比如库表 或文本都可以,但采用简表或组表的性能要好得多。

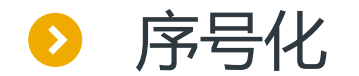

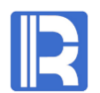

#### 第二步:维表常驻内存。

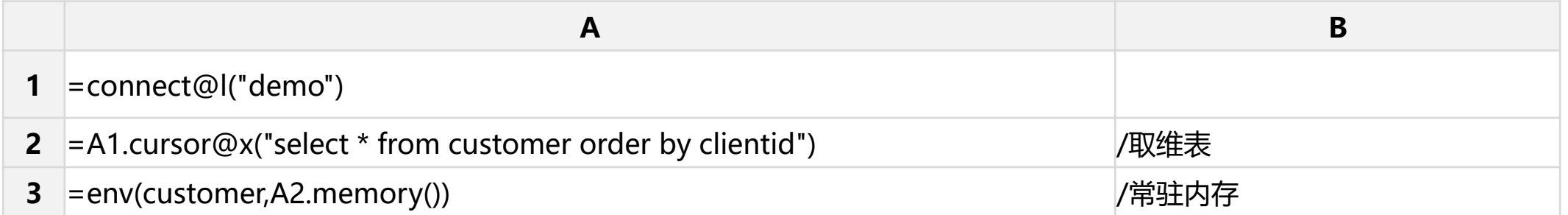

#### 第三步:业务算法,用序号关联外存事实表和内存维表,完成分组汇总计算

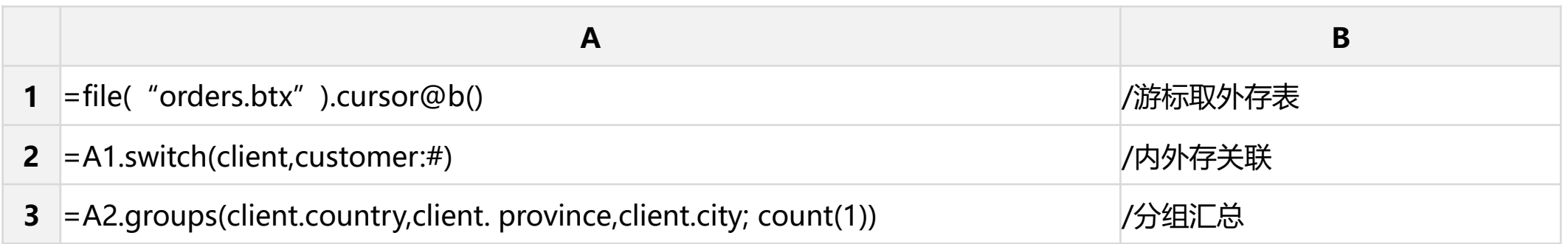

排号键

#### 序号化的性能最好,但需要事实表和维表先关联再转换,过程比较繁琐。 如果原键值接近序号,可以转换成排号键,避免复杂的转换过程,同样获得较高关联性能

比如:事实表orders的外键client为1位字母+4位数字的形式。 第一步,将client转换为排号键,并持久化

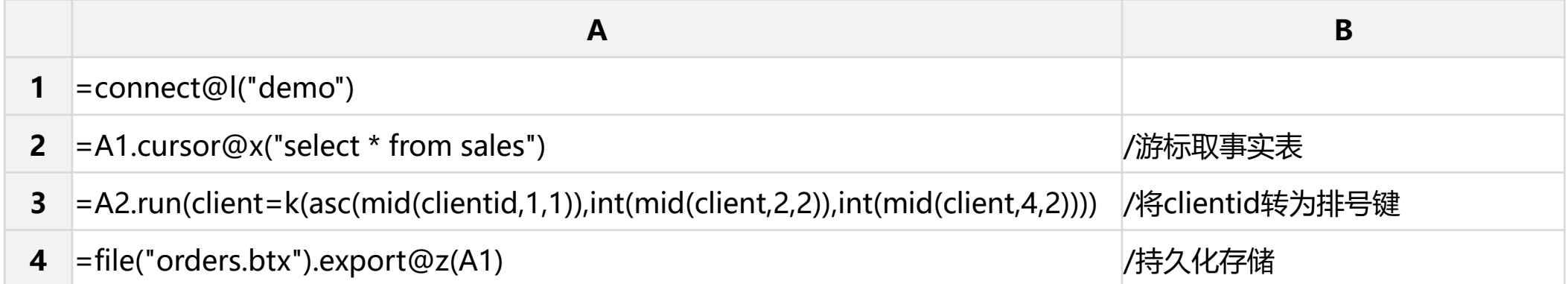

说明:排号键相当于多层的序号,计算时性能较高

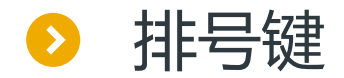

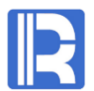

#### 第二步,维表customer常驻内存时,也需要将主键转为排号键

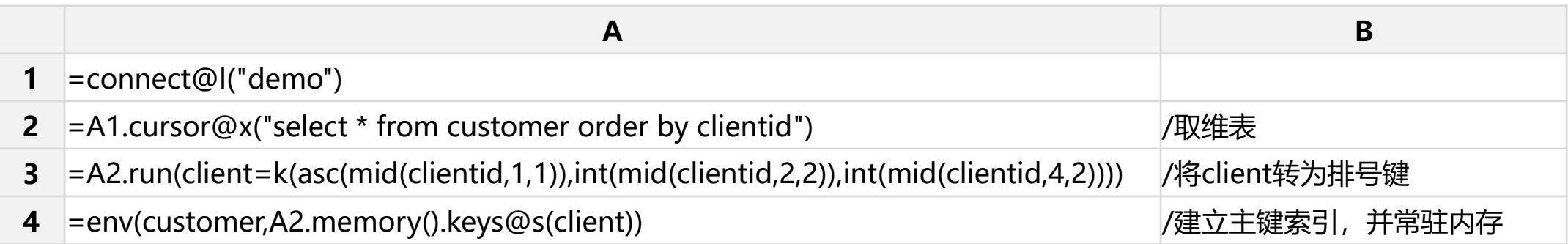

#### 第三步:业务算法,用排号键关联外存事实表和内存维表,完成分组汇总计算

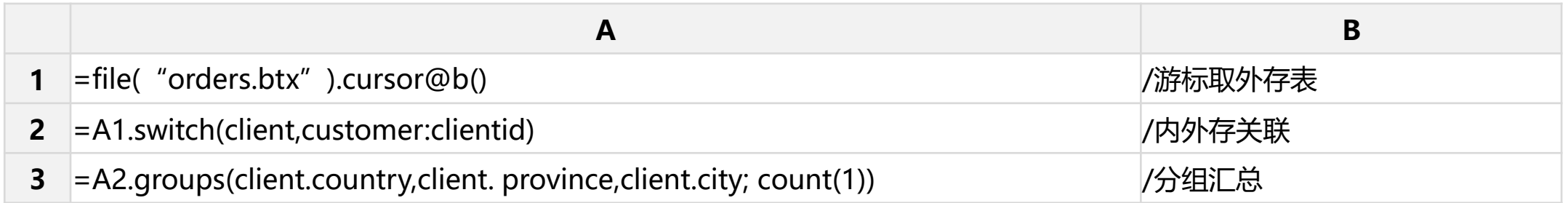

说明: 用keys@s()为排号键建立索引后,同样可用于高速查找。与keys@i()建立的哈希索引相比, 排号键索引占 用空间更小,性能更高

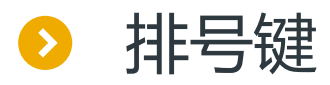

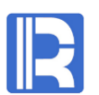

#### 业务计算时,由前端应用完成(少量)排号键的转换,查询频繁时可降低服务器压力。

#### 第一步,维表customer常驻内存,将主键转为排号键。内存服务器地址为192.168.1.10:8281

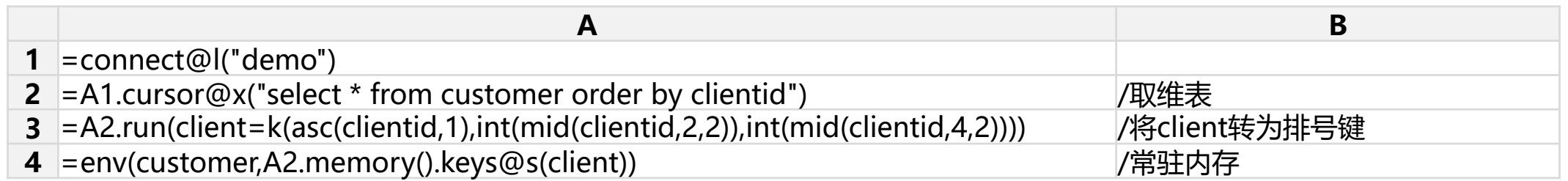

第二步,前端应用查询query.dfx。pClient是前端输入的客户编号,在前端应用将pClient转为排号键,再将查 询请求发给内存数据库, 返回查询结果

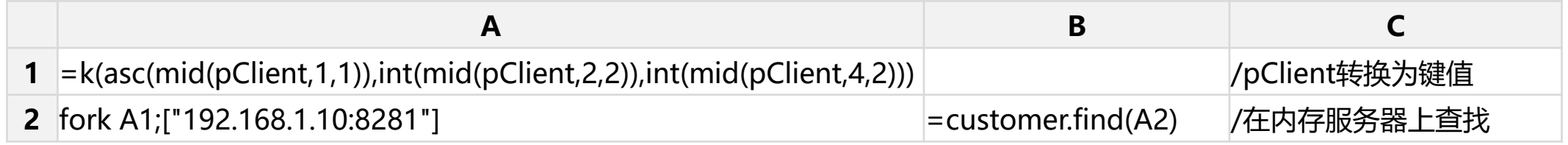

#### 如果查询过程较复杂或有重用的必要,则应当分离成内存数据库上的脚本文件,如下compute.dfx

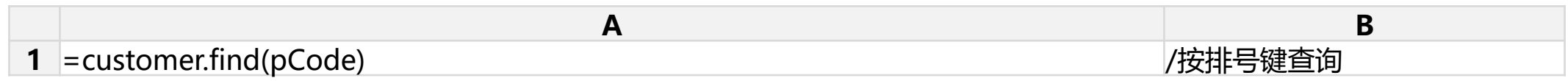

#### 此时,前端应用须用callx函数调用内存服务器的脚本文件, query.dfx如下

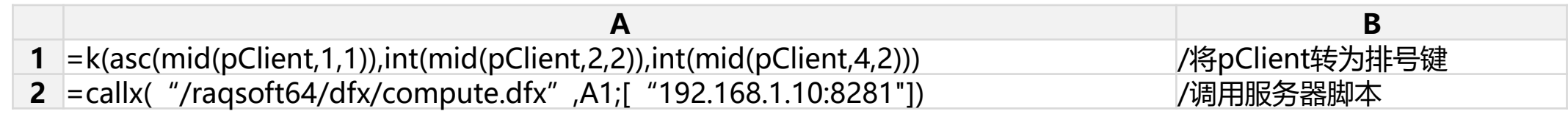

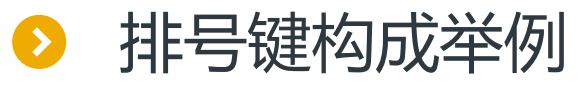

#### 技巧:排号键特别适合转换结构复杂的字段

身份证号18位,比如10032219801213023X。具体格式如下

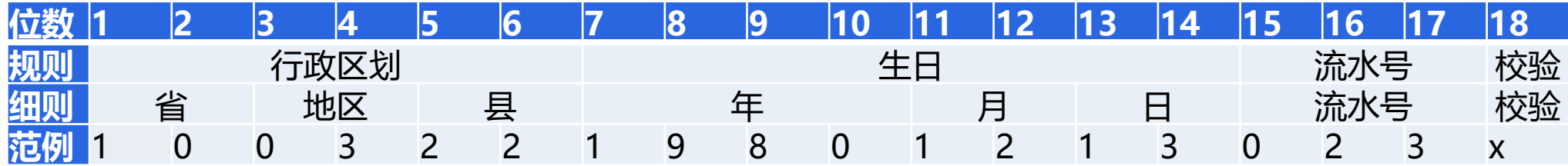

#### 说明:

省、地区、县:各自取值范围为1-99。 生日:取值为"1900-01-01"至"2020-01-01" 。 流水:取值为1-999。 校验: 根据前17位计算出的冗余校验位, 取值为0至10, 其中10用x来表示 将身份证转化为排号键,关键代码如下: =k(int(mid(cardNo,1,2)), int(mid(cardNo,3,2)), int(mid(cardNo,5,2)), int(mid(cardNo,7,4))-1900, int(mid(cardNo,11,2)), int(mid(cardNo,13,2)),

int(mid(cardNo,15,2)),

 $int(mid(cardNo, 17,1))^*11+if((c=mid(cardNo, 18,1))=-"X",10,int(c))$ 

## 目录 CONTENTS

- 、常规运算 、内表压缩 、预关联 、内外存混合 、序号化与排号键
- 、冷热路由

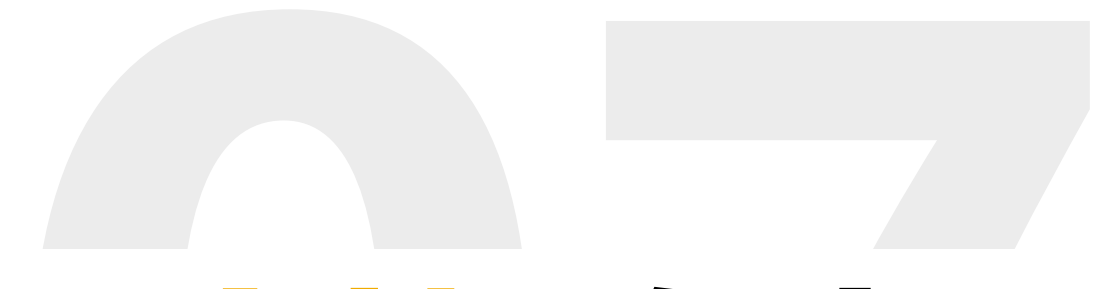

# 1、数据加载与共享<br>2、常规运算<br>3、内表压缩

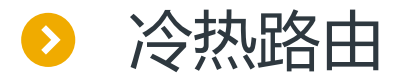

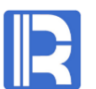

#### 频繁访问的热数据可常驻内存,偶尔访问的冷数据可存储于远端,计算时通过判断参数区间,来决定返回 冷数据还是热数据。

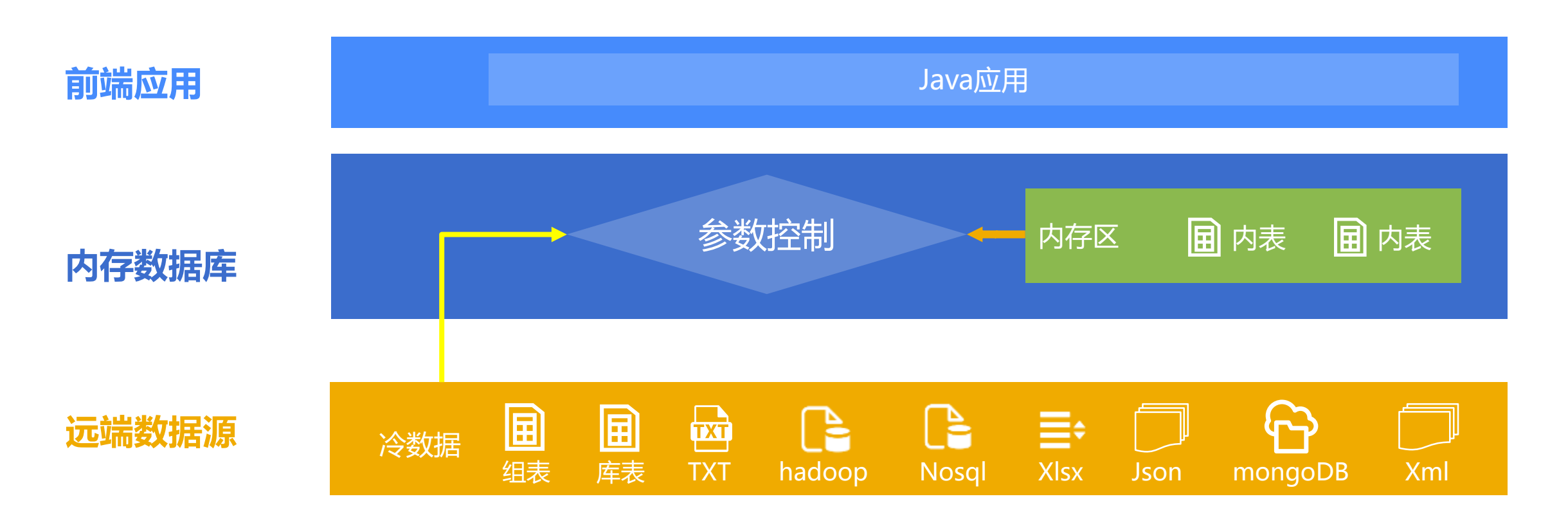

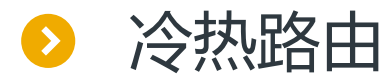

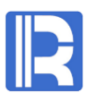

#### 例子:以2019-01-01为分界线,分界线之前的冷数据从数仓取,分界线之后的热数据从内存取。 加载内存热数据initData.dfx

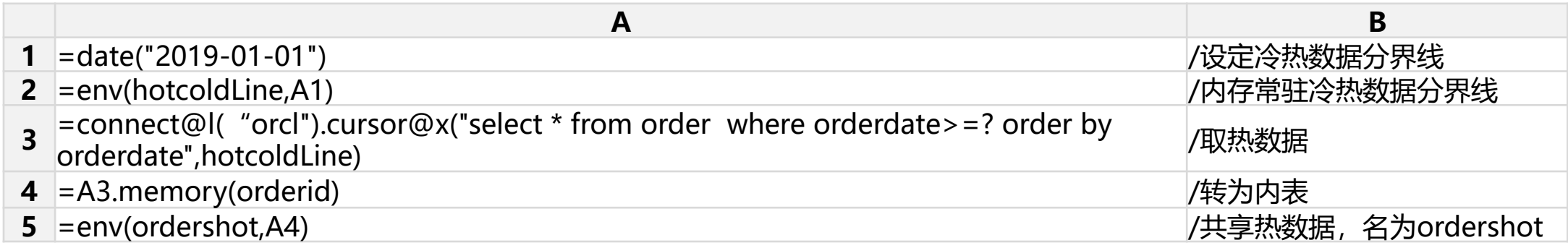

#### 实现冷热路由router.dfx: 外部参数pBeginDate、pEndDate为取数范围,根据参数判断路由, 分别从 内存或数据库取数并合并, 最后执行分组汇总算法

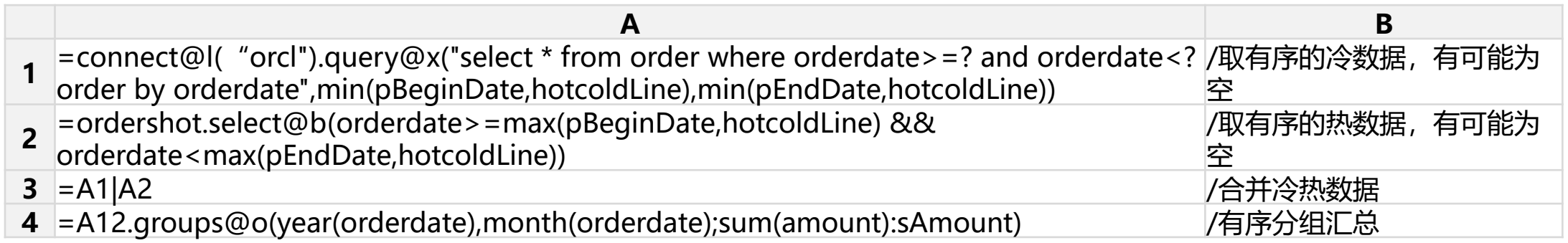

说明:冷数据应按orderDate字段建数据库索引,以便为空时快速返回。

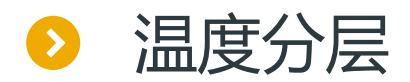

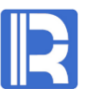

#### 为了充分利用硬件性能,数据可按温度分三层,高频热数据用全内存存放,中频温数据用本地文件存放,低 频冷数据用数据库或数仓存放

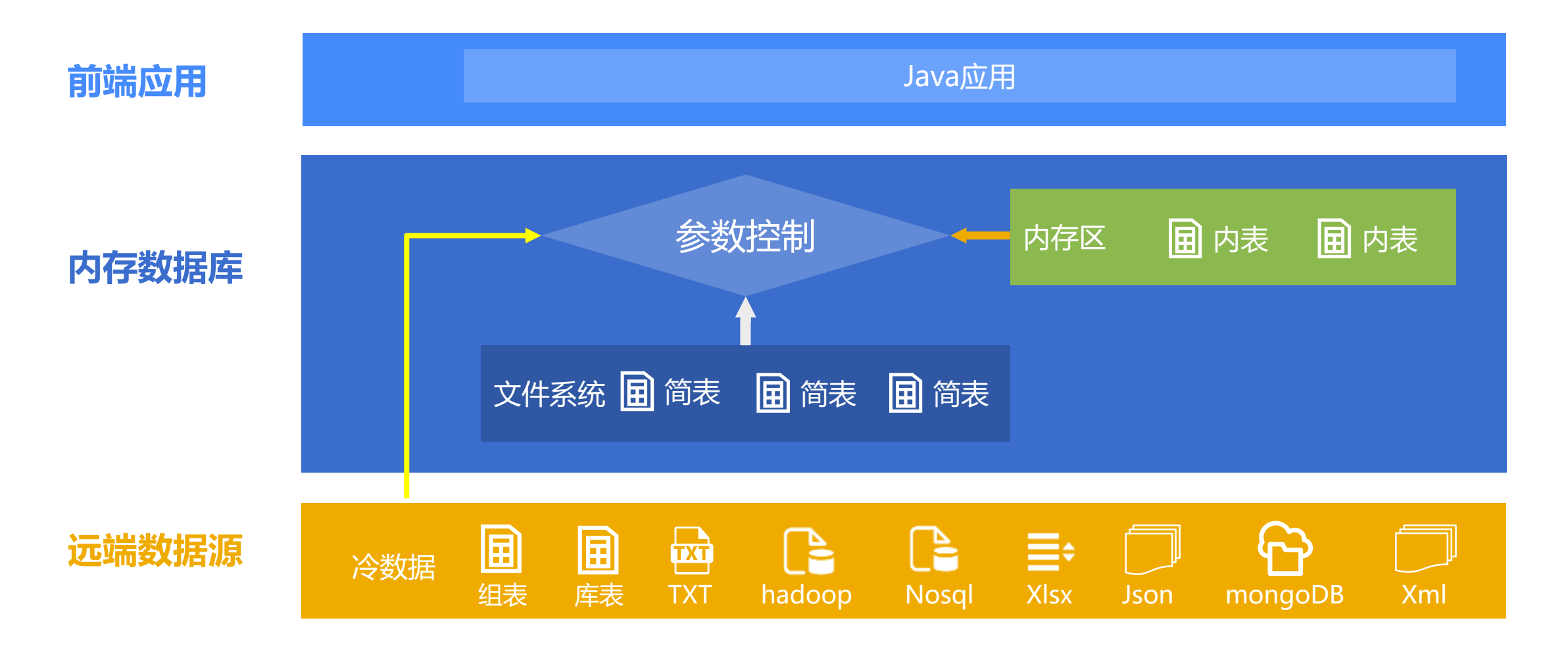

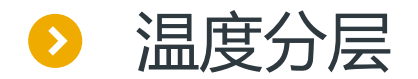

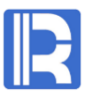

例子:以时间为分界线,当月(2019年11月)为内存热数据,当年不含当月(2019年)为简表温数据, 往年(2019年以前)为数仓冷数据。

#### 首先,用脚本warm.dfx生成温数据,可以选择在每月月初定时执行。

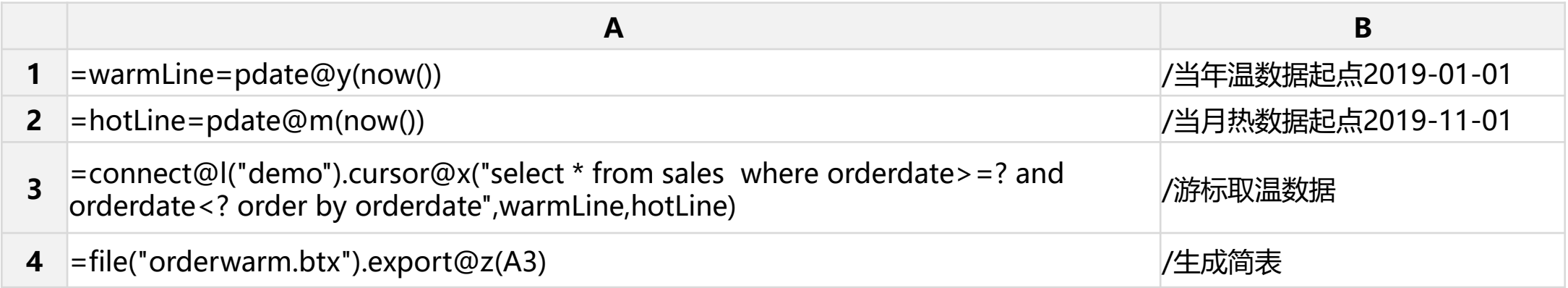

关于简表的详细用法,包括定时执行,可参考《敏捷数据计算中间件》应用数据缓存一节 <http://c.raqsoft.com.cn/article/1573639294979>

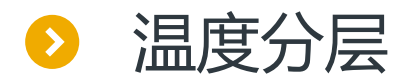

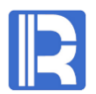

#### 内存数据库启动时,使用initMemory.dfx自动加载内存热数据

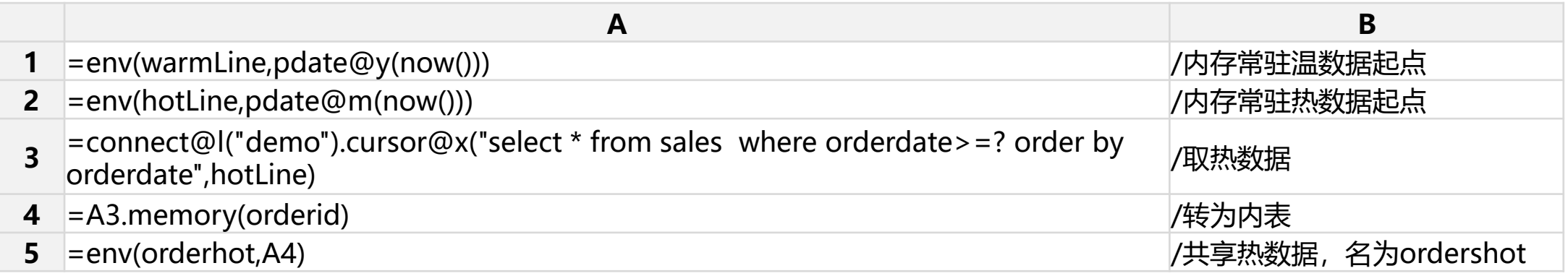

使用router.dfx进行业务计算。根据外部参数pBeginDate、pEndDate在温度分层数据中查找数据,合并结果,最后 实现分组汇总算法。

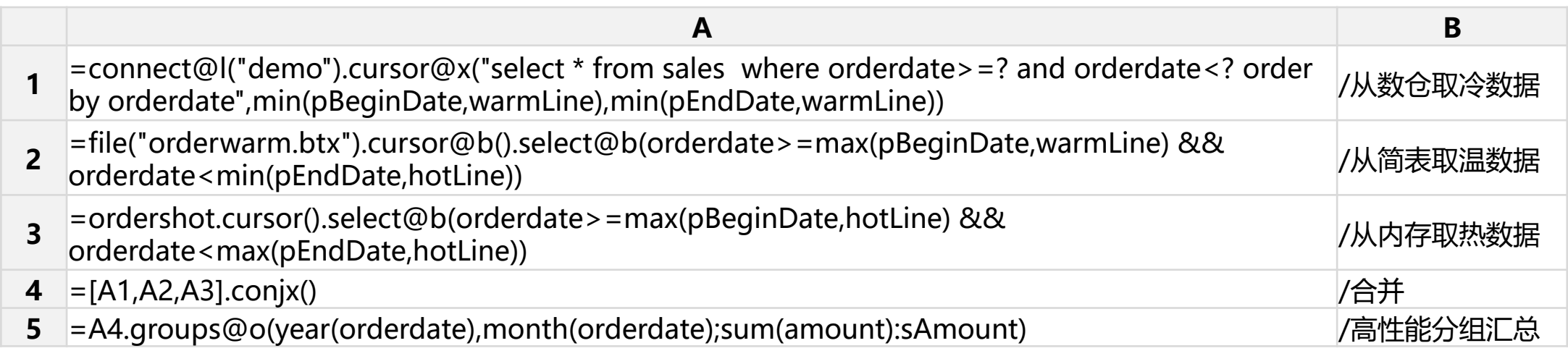

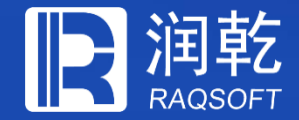

## **想要了解更多 请联系我们**

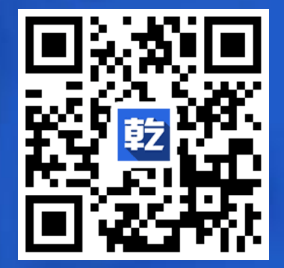

技术内容请移步 乾学院 [http://c.raqsoft.com.cn](http://c.raqsoft.com.cn/)

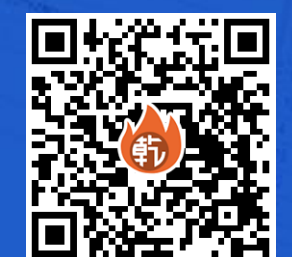

优惠价购买请加入 好多乾 <http://sys.misdiy.com/hdq.html>

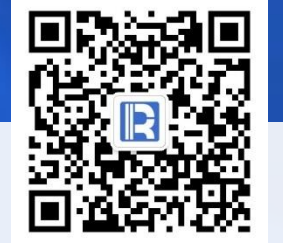

#### www.raqsoft.com.cn